#### Security and Trust in Distributed Systems

#### Master Degree in New Technologies in Computer Science

### 2022/23

#### Open Source Intelligence (OSINT)

**Antonio Ruiz Martínez, Pantaleone Nespoli, Félix Gómez Mármol**

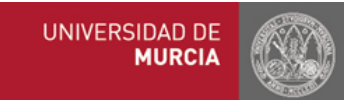

## **Outline**

### **Part I**

- What's OSINT?
- OSINT Techniques
- OSINT Tools
- OSINT Workflows

### **Part II**

- Maltego
	- Getting started
	- Developing a new transform

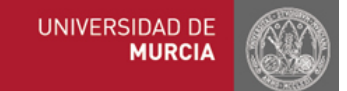

### What's OSINT?

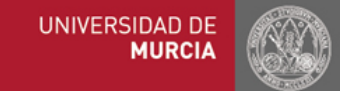

### Cyber Threat Intelligence

Its key mission is to research and analyze trends and technical developments in three areas

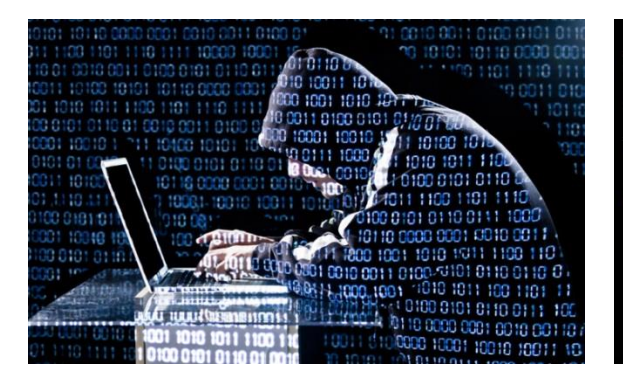

We are Anonymous, We are Legion, We do not forgive, We do not forget, **Expect us!** 

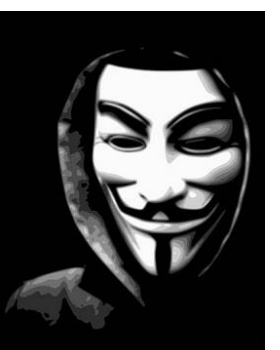

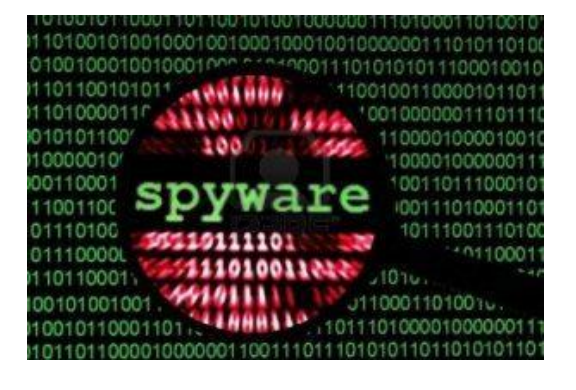

#### **Cybercrime Hacktivism Cyberespionage**

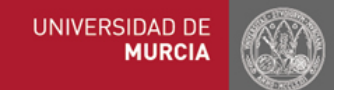

## Cyber Threat Intelligence

- Collection of intelligence using different means
- Open Source Intelligence (OSINT)
	- Data collected from publicly available sources
- Social media intelligence
	- Intelligence gathered from social media sites, using both intrusive or non-intrusive means, from open and closed social networks
		- Sentiment analysis
- Human intelligence
	- Information collected and provided by human sources
		- Interrogations and conversations with persons having access to information
		- Social engineering
- Technical intelligence
	- Collection, evaluation, analysis, and interpretation of scientific and technical information
		- SIEM (Security Information and Event Management)

### OSINT Use Cases

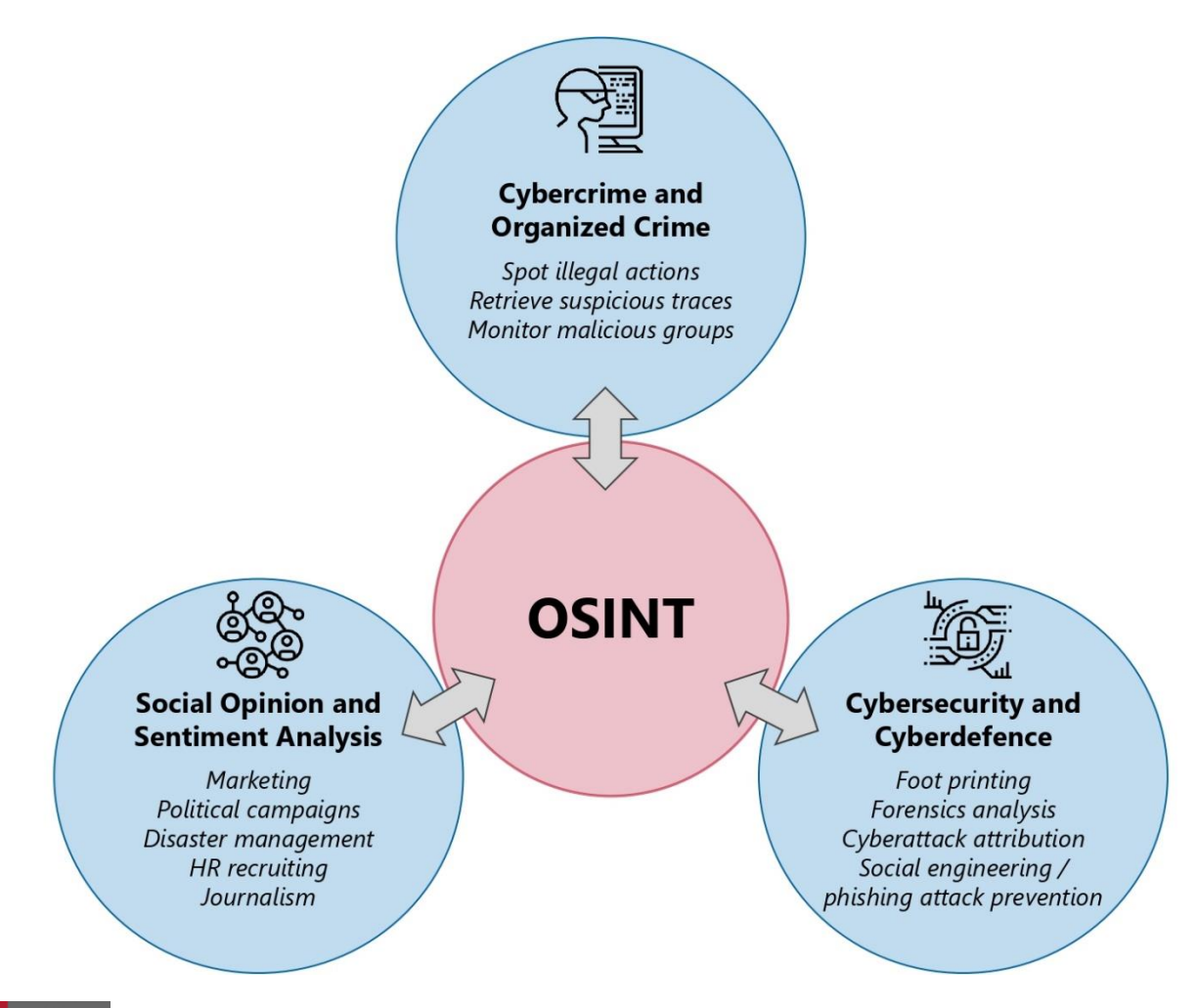

**UNIVERSIDAD DE MURCIA** 

## OSINT Sources

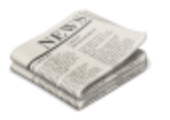

#### • **Media**

- Newspapers, magazines, radio, television, etc.
- **Internet**
	- Online publications, blogs, discussion groups, social media websites (i.e. – Facebook, Twitter, Instagram, etc.)
	- **Public Government Data**
		- Public government reports, budgets, hearings, telephone directories, press conferences, websites, and speeches

### • **Professional and Academic Publications**

– Information acquired from journals, conferences, symposia, academic papers, dissertations and theses

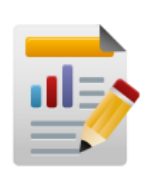

- **Commercial Data** 
	- Commercial, financial and industrial assessments and databases
- **Grey literature** 
	- Technical reports, preprints, patents, working papers, business documents, unpublished works, newsletters, etc.

**UNIVERSIDAD DE** 

### OSINT Sources: Media

- **Income** by **street name**
- https://elpais.com/economia/2019/09/11/actualidad/1568217626\_928704.html

# El mapa de la renta de los<br>españoles, calle a calle

Consulta cómo de rico o pobre es tu vecindario comparado con el resto del país y de tu Comunidad Autónoma

Renta por persona (€)  $\overline{3000}$  10.250  $\overline{>25.000}$ 

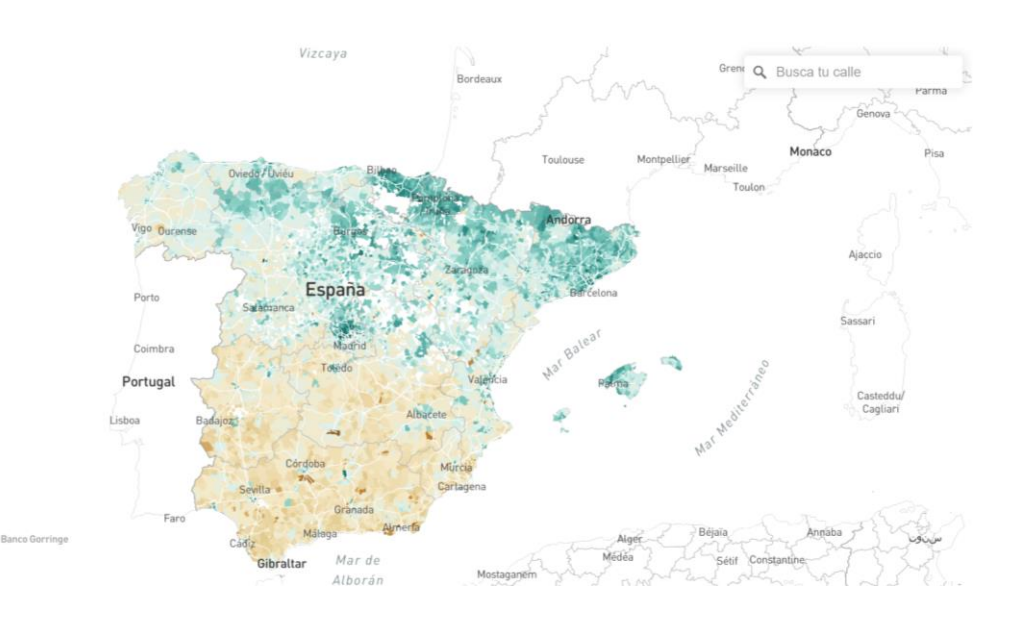

## OSINT Sources: Media

- **Mortality** by **municipality name**
- https://elpais.com/elpais/2020/02/05/ciencia/1580906716\_232241.html

#### El mapa de la mortalidad en España, municipio a municipio

El mayor atlas nacional de los riesgos de muerte, con datos de casi 10 millones de fallecimientos, revela grandes desigualdades geográficas

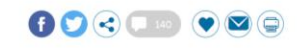

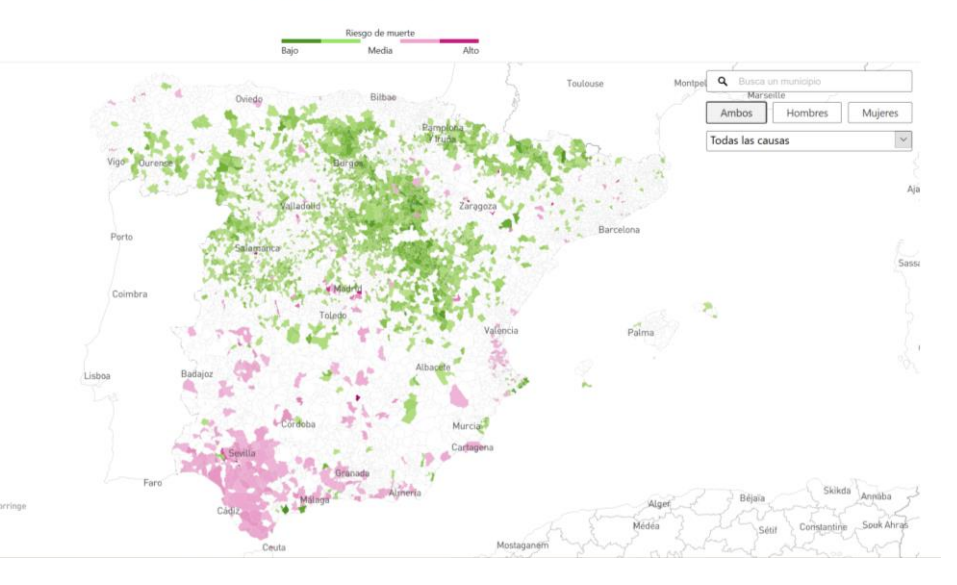

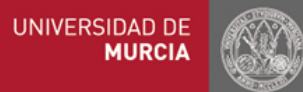

## OSINT Sources: Media

- **Political inclination** by **municipality name**
- https://elpais.com/politica/2019/11/10/actualidad/1573410266\_570919.html

El mapa de resultados de las elecciones generales del 10-N de 2019, municipio a municipio

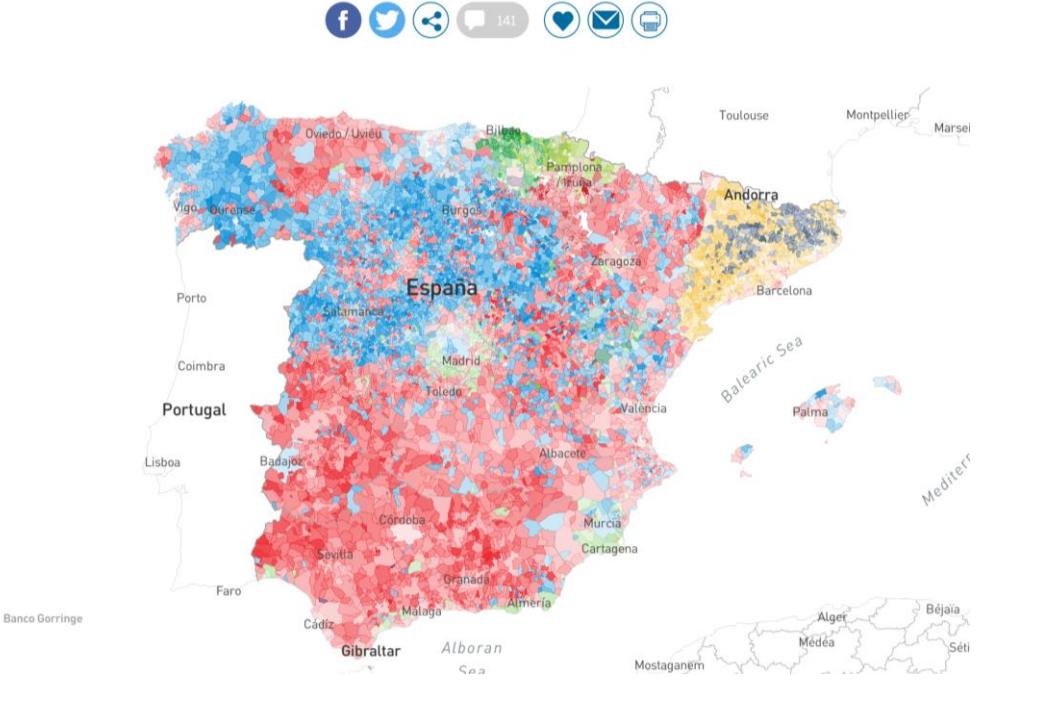

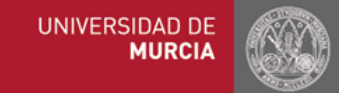

## OSINT & Detection Maturity Level (DML)

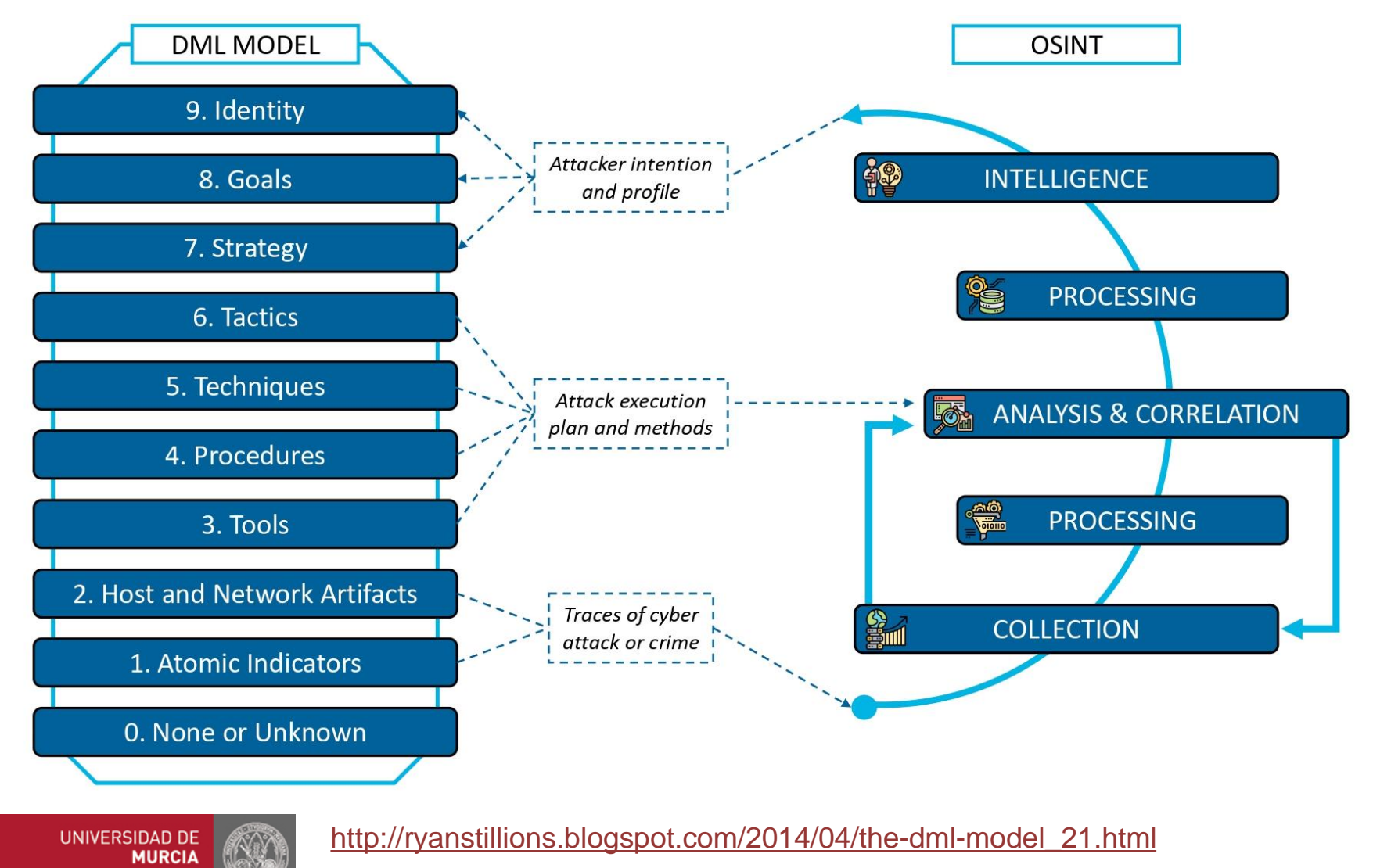

### OSINT Techniques

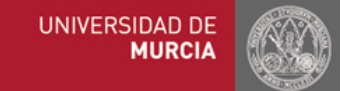

## OSINT Techniques

• Search Engines

• Social Networks

• Email Address

• Username

• Real Name

• Location

• IP Address

• Domain

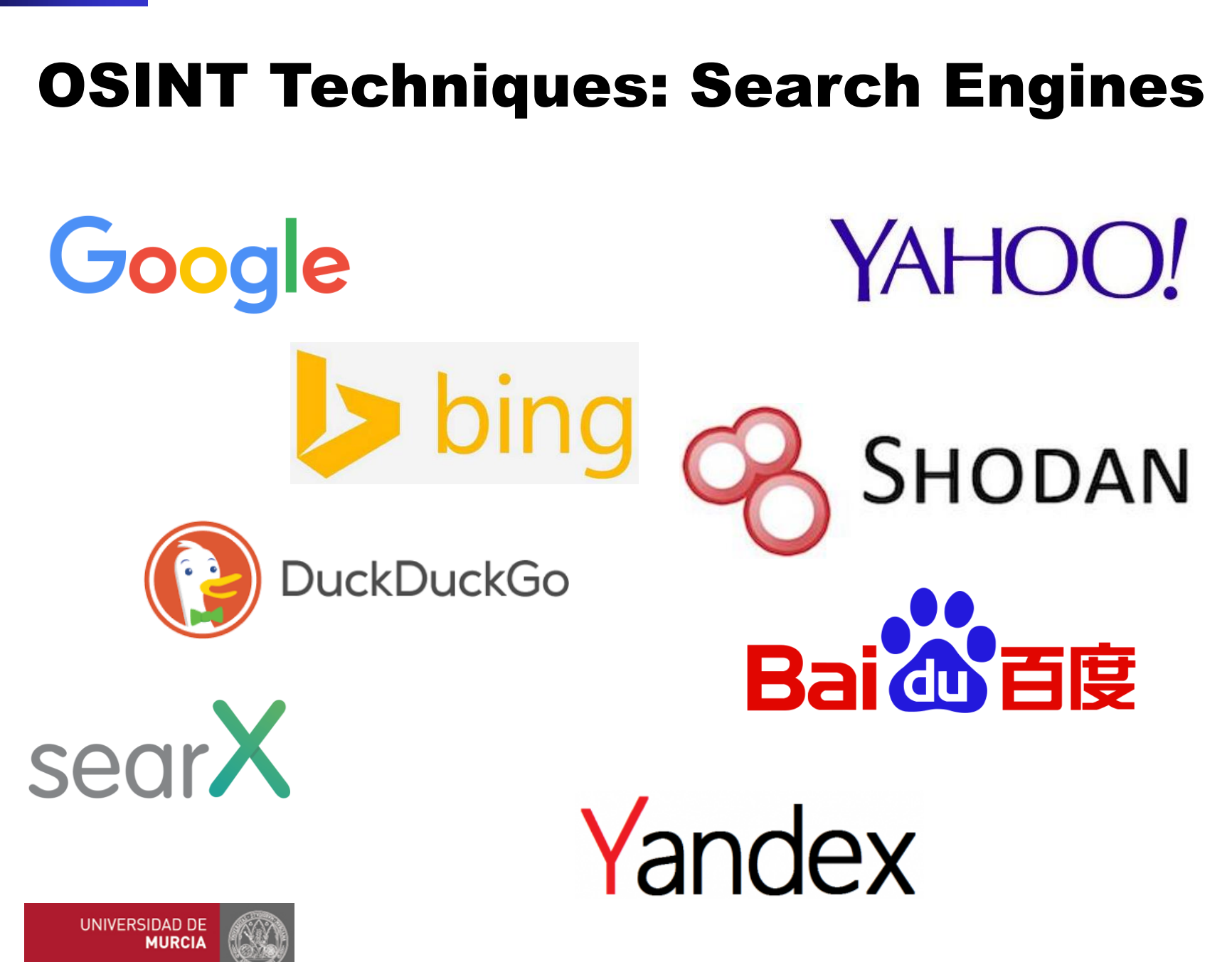

# OSINT Techniques: Search Engines Google

#### ( ) )

- Force an exact‐match search
- E.g. "Félix Gómez Mármol"

#### ❑ OR

- Search for X *or* Y
- The | operator is equivalent
- E.g. murcia|heidelberg

#### ❑ AND

- Search for X *and* Y
- E.g. murcia AND heidelberg

#### ❑ -

**UNIVERSIDAD DE** 

**MURCIA** 

- Exclude a term or phrase
- E.g. murcia –heidelberg

#### $\ast$

- Acts as wildcard
- E.g. Félix \* Mármol
- ❑ () – Group terms or search operators
	- E.g. Félix AND (Gómez|Mármol)

#### ❑ .. – Search for a range of numbers

– E.g. 2010..2019

# OSINT Techniques: Search Engines Google

### ❑ filetype:

- Restrict results to those of a certain file type (e.g., pdf, ppt, docx, txt, etc.)
- ext is equivalent
- E.g. filetype:pdf

#### ❑ site:

- Limit results to those from a specific website
- E.g. site:um.es

#### ❑ intitle:

- Find pages with a certain word (or words) in the title
- E.g. intitle:heidelberg

#### ❑ inurl:

- Find pages with a certain word (or words) in the URL
- E.g. inurl:heidelberg

### ❑ intext:

- Find pages with a certain word (or words) somewhere in the content
- E.g. intext:heidelberg

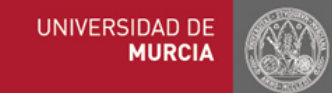

# OSINT Techniques: Search Engines Google

- Search for index directories within the domain um.es – intitle:"index of /" site:um.es
- Search for Excel sheets within the domain um.es with the term "salario"
	- salario site:um.es filetype:xlsx
- Search for ftp sites within the domain um.es
	- site:um.es inurl:ftp -inurl:(https|http)
- Search for usernames and passwords
	- filetype:pwd inurl:(service | authors | administrators | users) "# -FrontPage-"
	- intitle:"index of" "Index of /" password.txt
	- filetype:sql "# dumping data for table" "`PASSWORD` varchar"

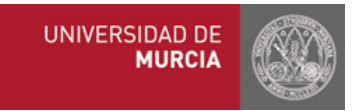

### OSINT Techniques: Search Engines Google Full list of search commands

- "**Term**"
- **Term1** OR **Term2**
- **Term1** AND **Term2**
- **Term1** \* **Term2**
- -**Term**
- +**Term**
- ~**Term**
- #**Term**
- \$**price**
- cache:**URL**
- filetype:**EXT**
- site:**URL**
- related:**URL**
- intitle:**Term**
- allintitle:**Term**
- inurl:**Term**
- allinurl:**Term**
- intext:**Term**
- allintext:**Term**
- AROUND(**number**)
- weather:**Location**
- stocks:**\$TAG**
- map:**Location**
- movie:**Term**
- **Amount** in **Unit**
- source:**SRC**
- \_ **Term**
- **000**..**000**
- inanchor:**Term**
- allinanchor:**Term**
- blogurl:**URL**
- location:**Location**
- inpostauthor:**Term**
- allinpostauthor:**Term**
- inposttitle:**Term**
- link:**URL**
- info:**URL** (also id:**URL**)
- daterange:**0000**-**0000**
- phonebook:**Term**

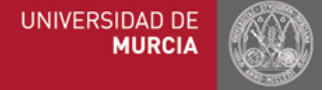

**<https://ahrefs.com/blog/google-advanced-search-operators>**

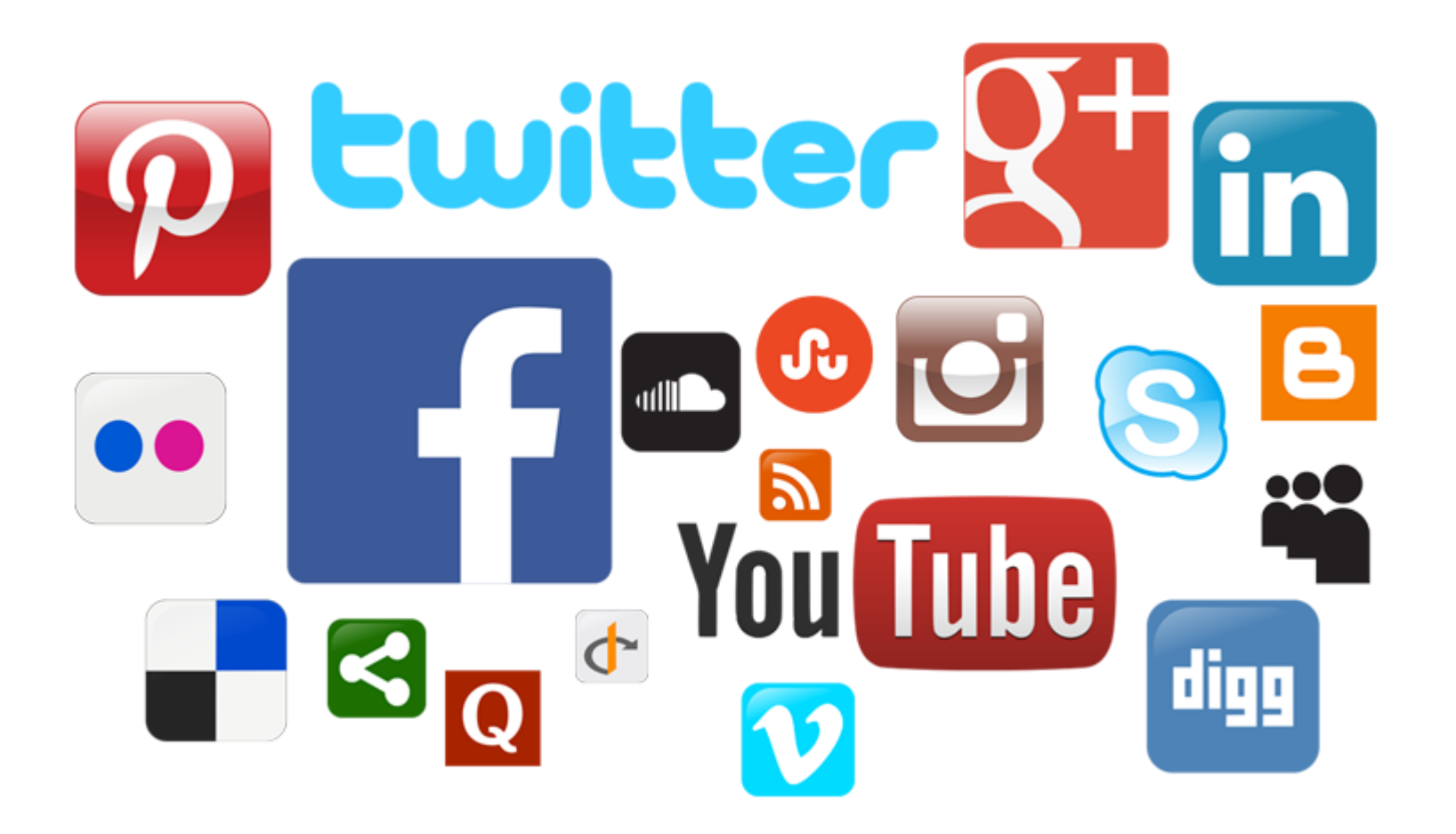

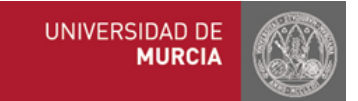

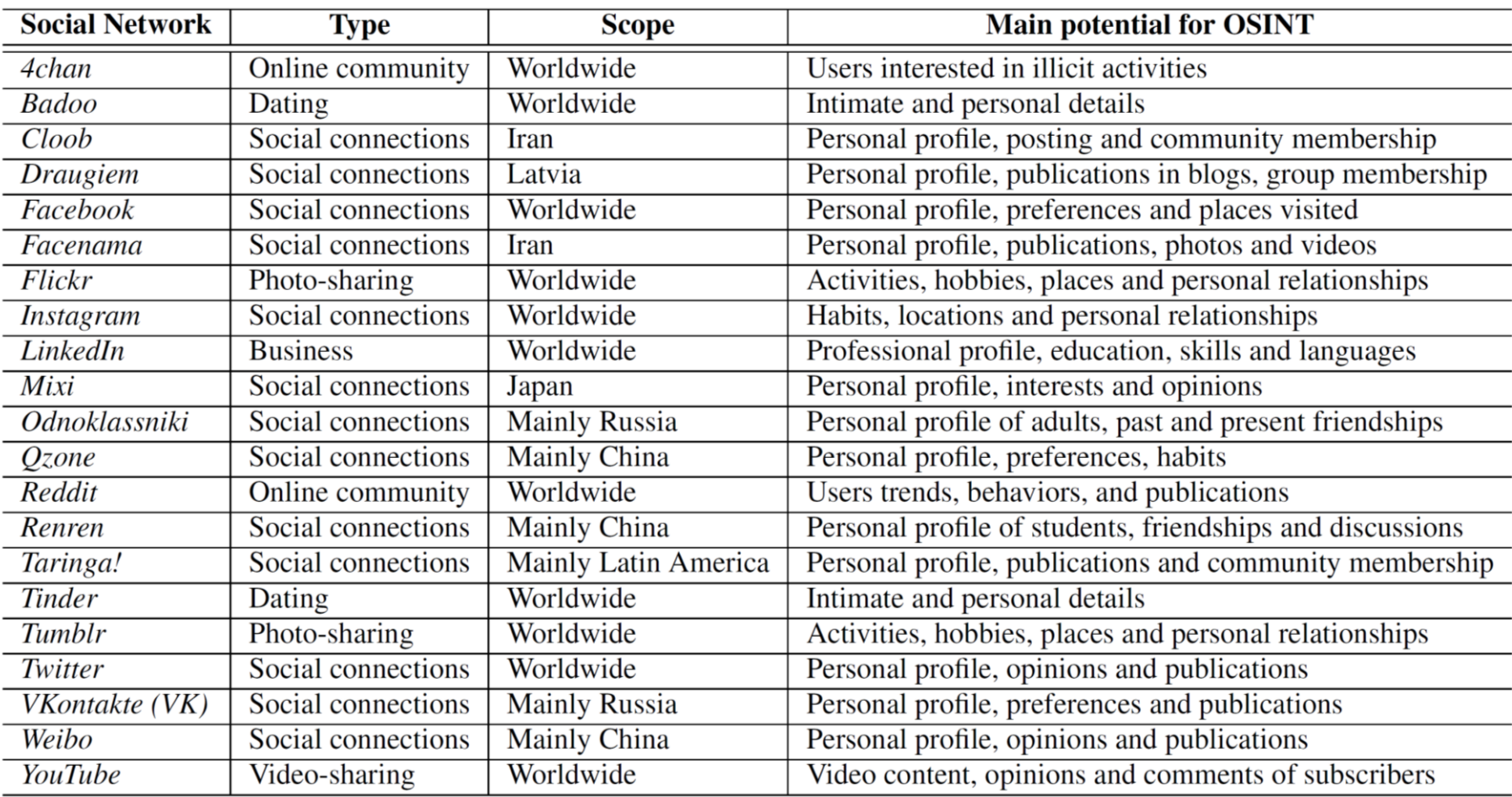

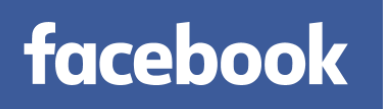

- Step 1  $\rightarrow$  Get your Facebook ID
	- Hover your cursor over your profile picture

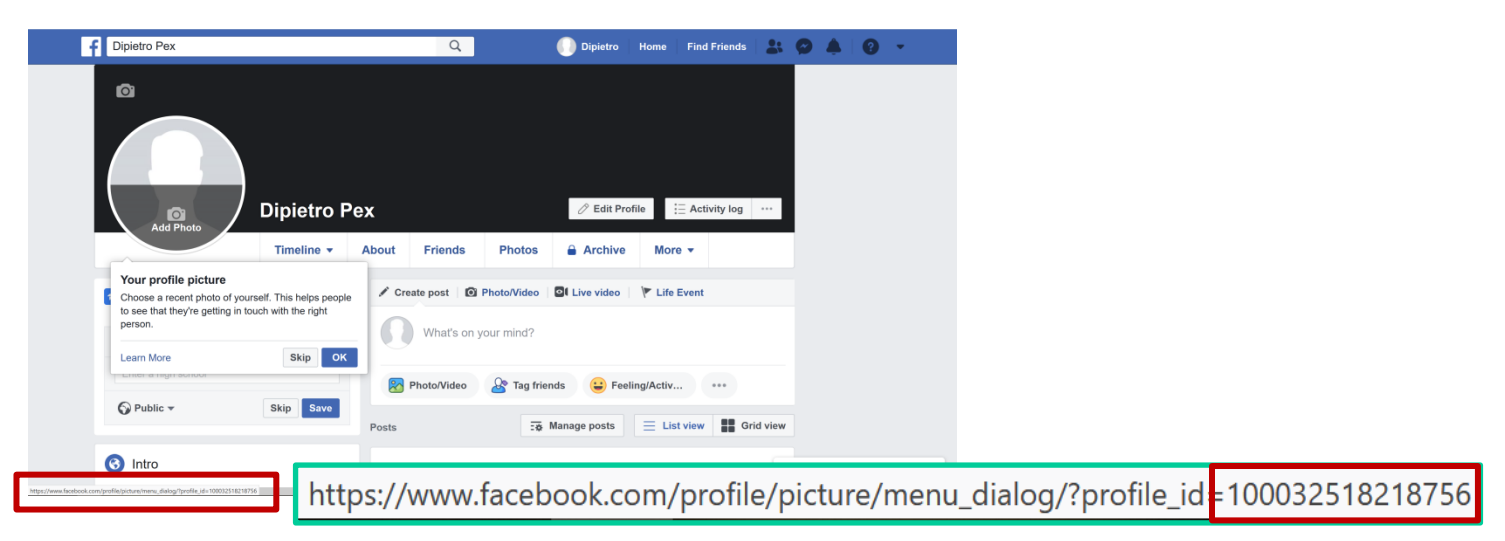

#### As per 2020, this field might be indicated by the referrer profile id param

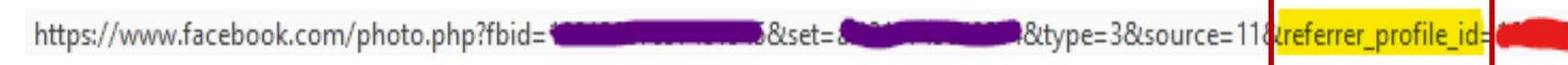

**facebook** 

Step 2.a  $\rightarrow$  Get the Facebook ID of someone else – Hover your cursor over his/her profile picture ;-)

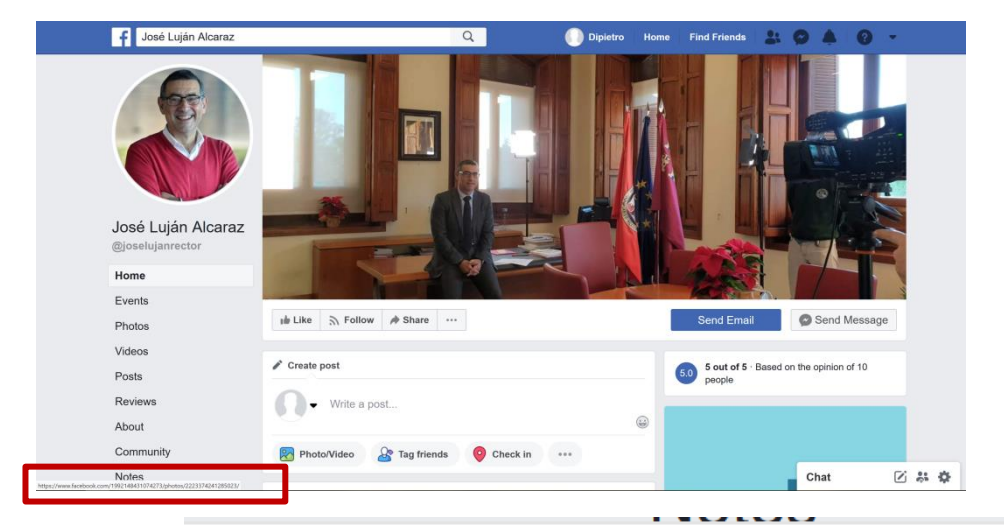

https://www.facebook.com/1992148431074273/photos/2223374241285023/

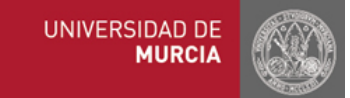

**facebook** 

- Step 2.b  $\rightarrow$  Get the Facebook ID of someone else
	- Visit <https://whopostedwhat.com/>

#### 2. Get ID

https://www.facebook.com/mattia.zago

1678479836

Find

Example: Paste in the URL from a profile, page or place, like "https://www.facebook.com/zuck".

- Alternative websites
	- <https://findmyfbid.com/>
	- <https://lookup-id.com/>

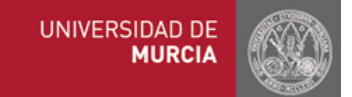

# OSINT Techniques: Social Networks **facebook**

### Visit: https://graph.tips/beta/

• E.g., photos by José Luján Alcaraz

**https://www.facebook.com/search/posts/?q=\*&epa=FILTERS&filters=ey JycF9hdXRob3IiOiJ7XCJuYW1lXCI6XCJhdXRob3JcIixcImFyZ3NcIjpcIjE5OTI xNDg0MzEwNzQyNzNcIn0ifQ%3D**

**eyJycF9hdXRob3IiOiJ7XCJuYW1lXCI 6XCJhdXRob3JcIixcImFyZ3NcIjpcIj E5OTIxNDg0MzEwNzQyNzNcIn0ifQ**

}

BASE 64

{"rp\_author": {"name":"author", "args":"1992148431074273"}

## OSINT Techniques: Email Address

• Is the email address valid? – https://hunter.io

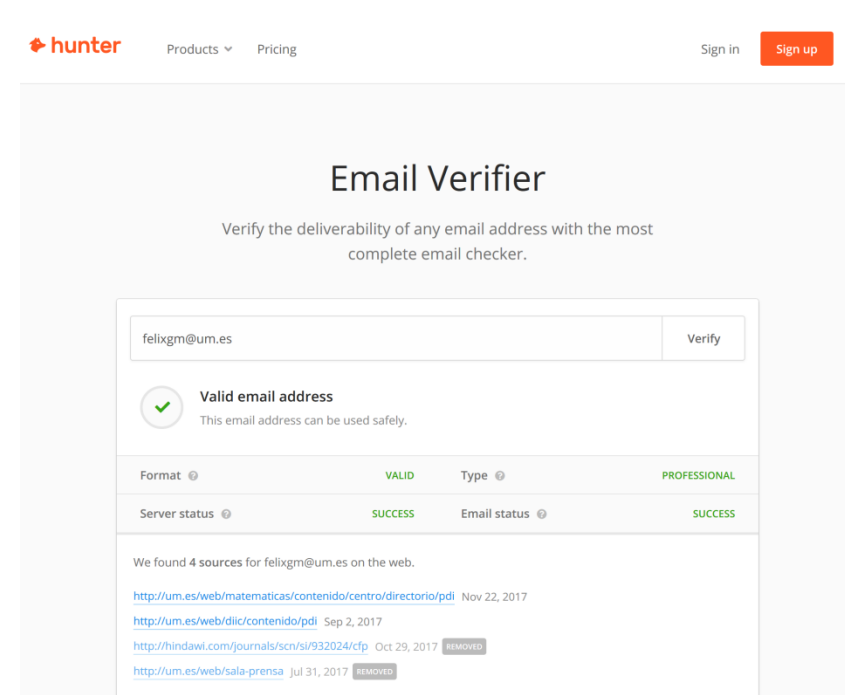

- Has the email address been hacked?
	- https://haveibeenpwned.com

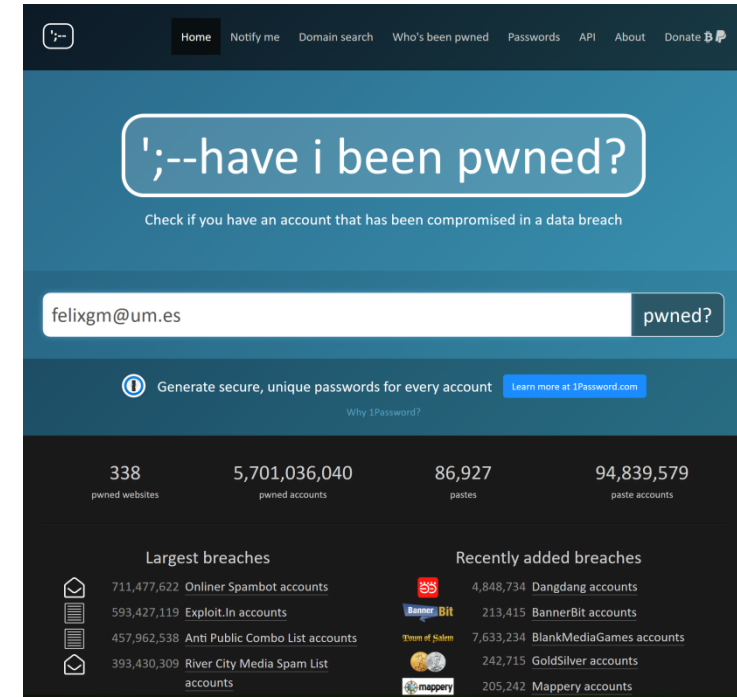

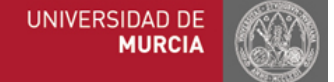

## OSINT Techniques: Email Address

Check search engines  $\blacksquare \cdot$  Check Pipl

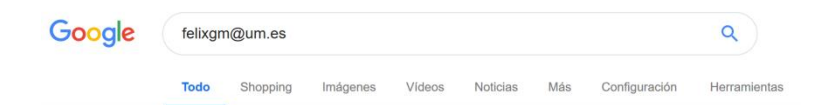

Aproximadamente 2.500 resultados (0,50 segundos)

#### Félix Gómez Mármol - Biography

https://webs.um.es/felixgm/ • Traducir esta página Félix Gómez Mármol, "Ramón y Caial" Researcher in the Department of Information and Communications Engineering (University of Murcia)

#### Personal Docente e Investigador - Departamento de Ingeniería de la ... https://www.um.es/web/diic/contenido/pdi v

Gómez Mármol, Félix, 1.23, 868 88 9782, felixgm@um.es, Investigador Ramón y Cajal ... 868 88 4619, Idaniel@um.es, Profesor Titular de Universidad. Jiménez ...

#### Félix Gómez Mármol - Research

https://webs.um.es/felixgm/research/ • Traducir esta página Research interests of Félix Gómez Mármol, "Ramón y Cajal" Researcher in the Department of Information and Communications Engineering (University of ...

#### Félix Gómez Mármol - Contact

#### webs.um.es/felixgm/contact/

Faculty of Computer Science · University of Murcia. 30100 Murcia (Spain). Office. Office 1.23. Phone. +34 868 88 9782. E-mail. felixgm@um.es. LDAP entry.

#### El investigador de la UMU Félix Gómez Mármol consigue una de las ... https://www.um.es/.../-/el-investigador-de-la-umu-felix-gomez-marmol-consigue-una-... v

28 jul. 2017 - felixgm@um.es. 868 88 9782. Datos de contacto. Gabinete de prensa. umucomunica@um.es. Universidad de Murcia: Avda. Teniente Flomesta ...

#### gomez marmol, felix - ATICA. Área de Tecnologías de la Información y ... https://curie.um.es/curie/servlet/um.curie.ginvest.ControlGrinvest?... ▼

E-mail, felixgm@um.es. Teléfono, 868889782. Fax, No disponible. HISTORIAL EN GRUPOS DE INVESTIGACIÓN. E096-02 SISTEMAS INTELIGENTES Y ...

#### Félix Gómez Mármol - Ramón y Cajal Researcher - Universidad de ... https://es.linkedin.com/in/felixam

Extracto. http://webs.um.es/felixgm. Experiencia. Universidad de Murcia. Ramón y Cajal Researcher. Universidad de Murcia. marzo de 2017 - actualidad 1 año ...

– https://pipl.com

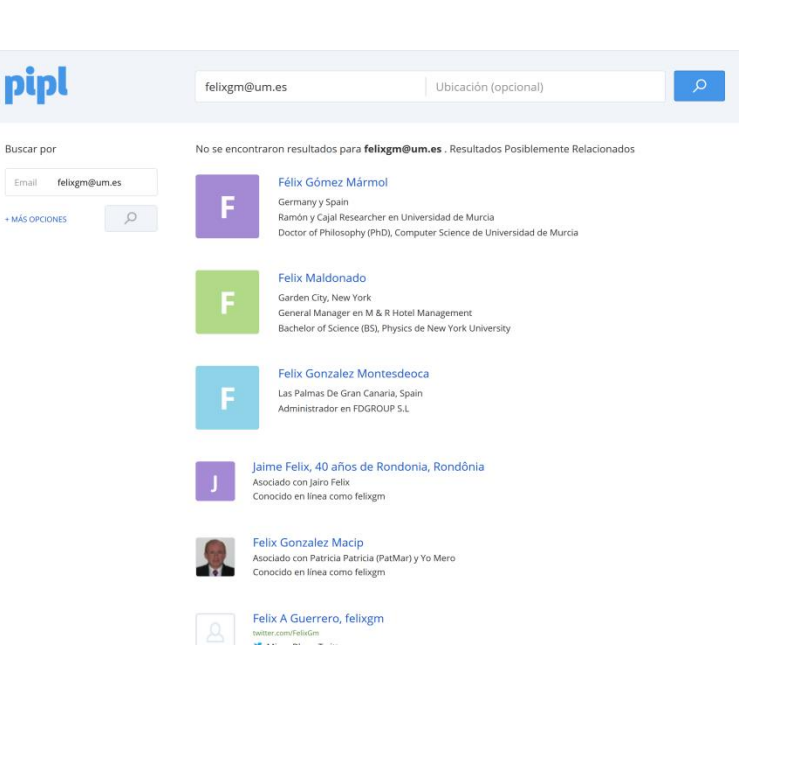

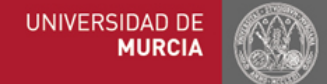

## OSINT Techniques: Username

• Check availability in social networks

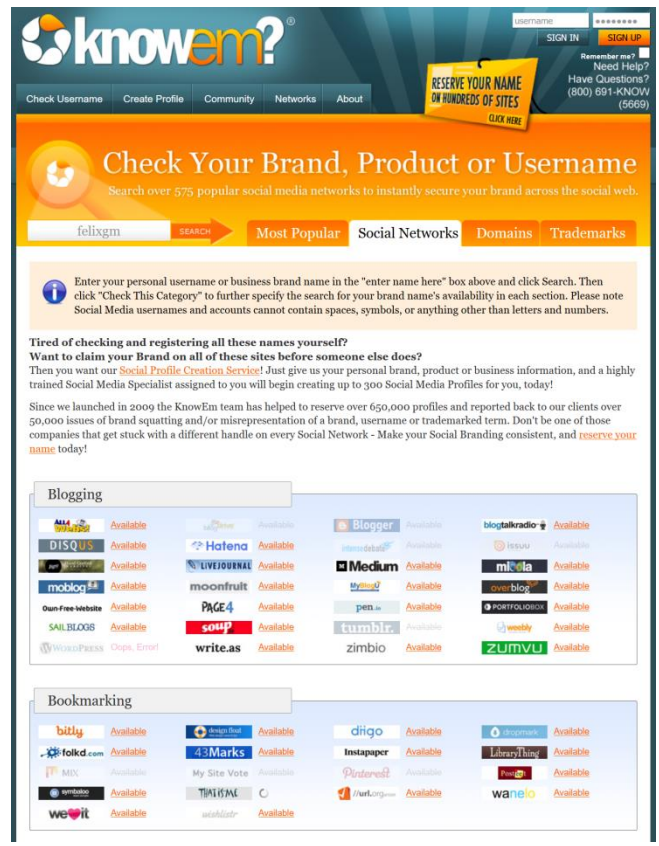

• Check availability in domains

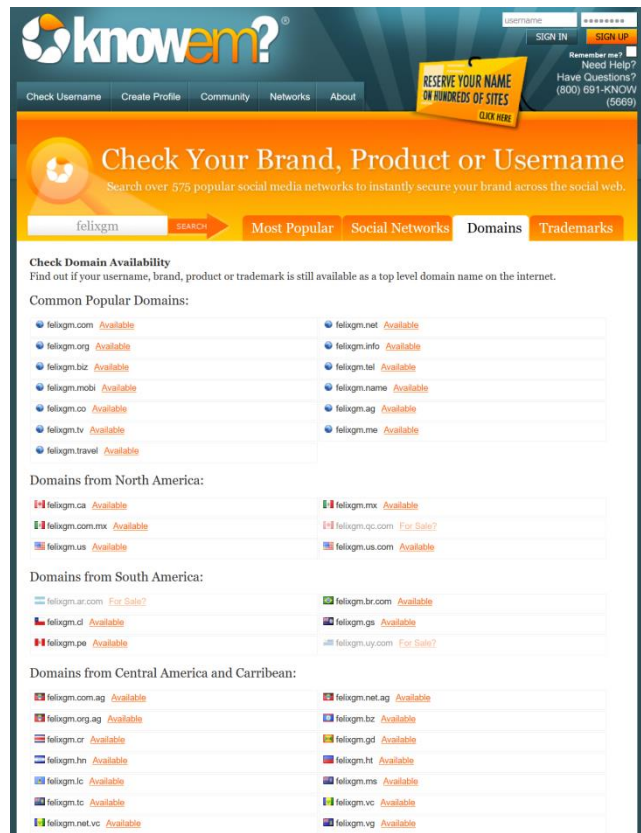

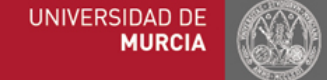

#### – https://knowem.com

### OSINT Techniques: Real Name

Check search engines  $\|\cdot\|$  Check Pipl

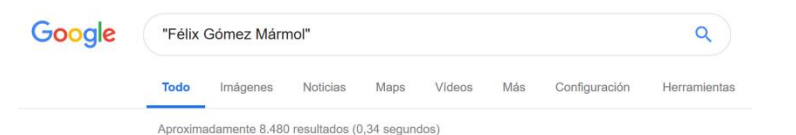

#### Félix Gómez Mármol - Biography

https://webs.um.es/felixgm/ • Traducir esta página Félix Gómez Mármol, "Ramón y Cajal" Researcher in the Department of Information and Communications Engineering (University of Murcia)

#### Imágenes de "Félix Gómez Mármol"

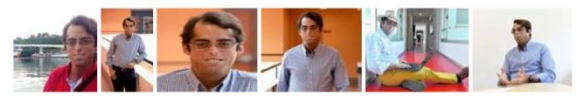

> Más imágenes de "Félix Gómez Mármol"

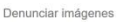

Félix Gómez Mármol - Research

#### https://webs.um.es/felixgm/research/ • Traducir esta página

Research interests of Félix Gómez Mármol, "Ramón y Cajal" Researcher in the Department of Information and Communications Engineering (University of ...

#### Félix Gómez Mármol - Google Scholar Citations

scholar.google.com/citations?user=YFwhSEcAAAAJ&hl=es v Traducir esta página Félix Gómez Mármol. Senior Researcher, University of Murcia. Verified email at um.es - Homepage CybersecurityIntrusion Detection SystemsBio-inspired ...

#### Félix Gómez Mármol - Ramón y Cajal Researcher - Universidad de ... https://es.linkedin.com/in/felixgm

Ve el perfil de Félix Gómez Mármol en Linkedln, la mayor red profesional del mundo. Félix tiene 2 empleos en su perfil. Ve el perfil completo en LinkedIn y ...

#### Félix Gómez Mármol - Citas de Google Académico

https://scholar.google.es/citations?user=YFwhSEcAAAAJ&hl=es v Félix Gómez Mármol. Senior Researcher, University of Murcia. Dirección de correo verificada de um.es - Página principal · CybersecurityIntrusion Detection ...

– https://pipl.com

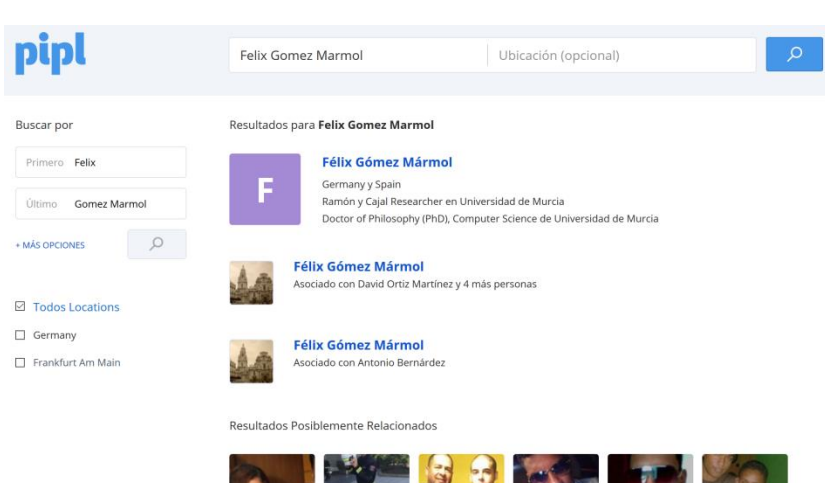

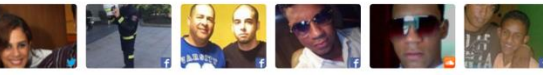

**TODOS LOS MEDIOS** 

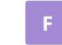

**Felix Marmol** 37 años de Santo Domingo, Dominican Republic Asociado con Victor Polinés

**UNIVERSIDAD DE MURCIA** 

## OSINT Techniques: Real Name

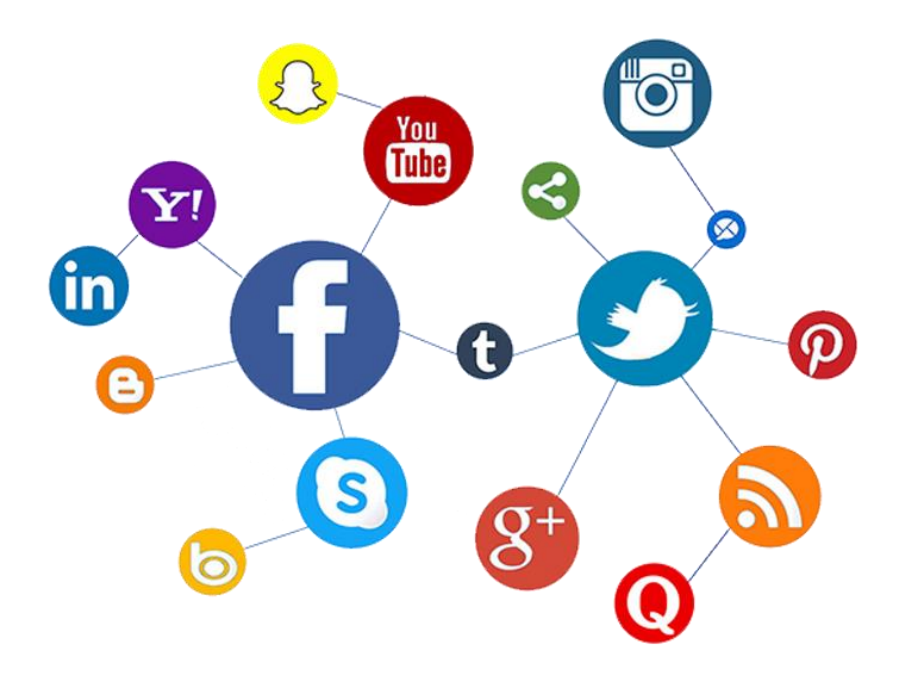

Check social networks  $\|\cdot\|$  Check genealogy sites

### **MyHeritage**

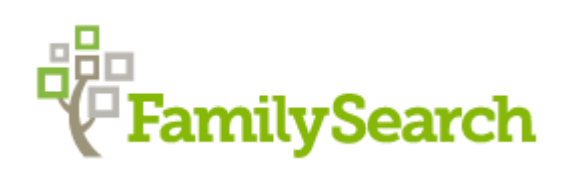

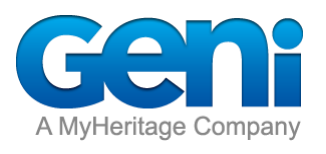

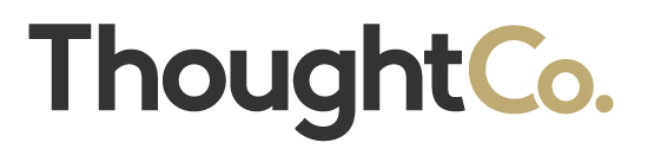

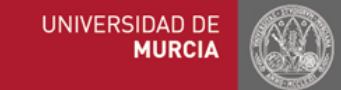

## OSINT Techniques: Location

Get GPS coordinates from location name

Converter Satellite Street View API Geolocation Maps Custom

– https://www.gps-coordinates.net

#### GPS coordinates converter

Home

Directions

This tool is all about GPS coordinates conversion. As soon as you modify one end of the data (either the decimal or sexagesimal degrees coordinates), the other end is simultaneously undated, as well as the position on the map

The GPS coordinates are presented in the infowindow in an easy to copy and paste formal

You can also start to convert latitude and longitude by clicking on the map, which will pre-fill the fields with the GPS coordinates of the location you clicked on. In any case, the address will not be geocoded automatically. If you want to convert the GPS coordinates into an address, you have to click on the button 'Get Address' below the decimal coordinates

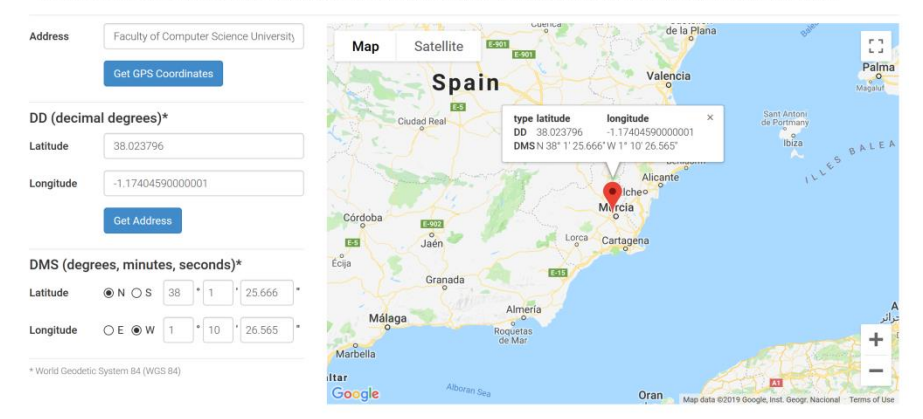

• E.g., GPS coordinates for the Faculty of Computer Science at UMU are – 38.023796; -1.17404590000001

• Find out location from GPS coordinates

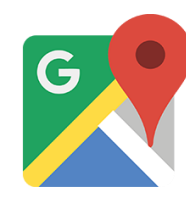

### Google Maps

*C* wikimapia

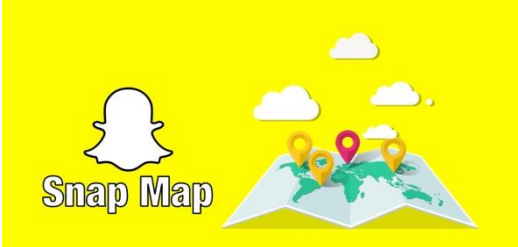

#### • Get location from IP Address – https://www.iplocation.net

Geolocation data from IP2Location (Product: DB6, updated on 2019-1-1)

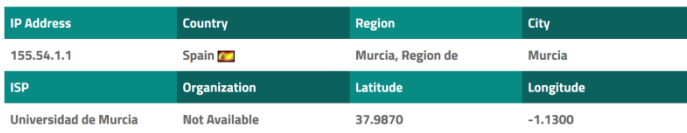

Geolocation data from ipinfo.io (Product: API, real-time)

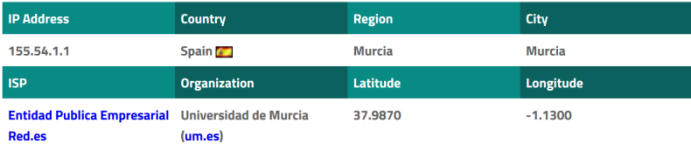

Geolocation data from EurekAPI (Product: API, real-time)

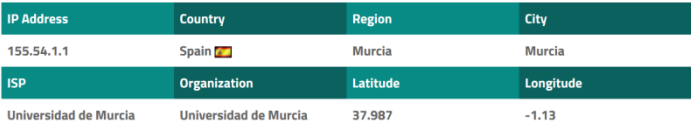

#### Geolocation data from DB-IP (Product: Full, 2019-1-1)

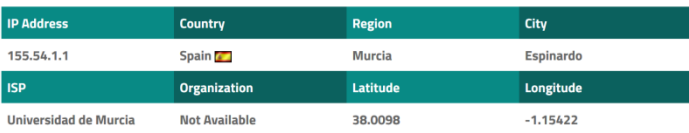

#### – https://viewdns.info

• Whois, Reverse IP Lookup, Traceroute, etc,

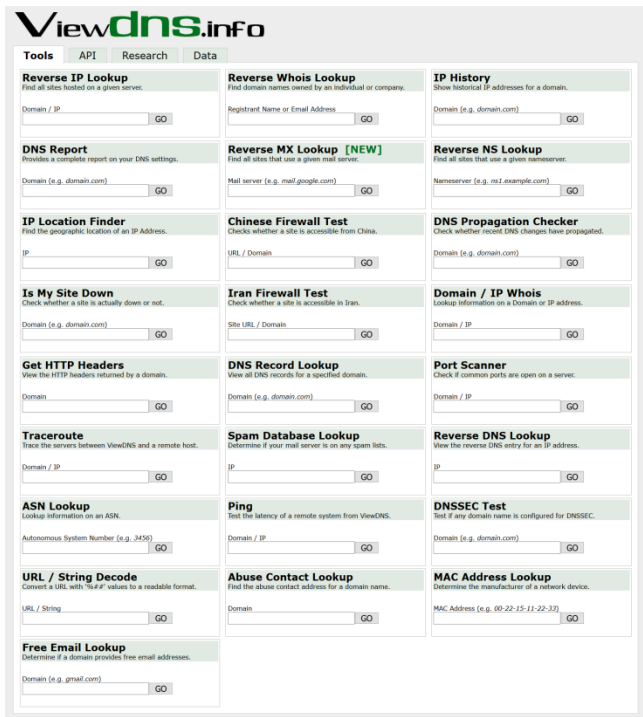

**UNIVERSIDAD DE MURCIA** 

#### • Whois 155.54.1.1

#### **ViewdnSjnfo** Tools API Research Data ViewDNS info > Tools > Domain / IP Whois Displays owner/contact information for a domain name or IP address. Can also be used to determine if a domain name is registered or not Need to lookup a large number of domains? Enquire about our bulk whols service by emailing us with your requirements. Domain / IP Address:  $\Box$ WHOIS Information for 155.54.1.1 % This is the RIPE Database query service.<br>% The objects are in RPSL format. %<br>% The RIPE Database is subject to Terms and Conditions.<br>% See http://www.ripe.net/db/support/db-terms-conditions.pdf % Information related to '155.54.0.0 - 155.54.255.255' % abuse contact for '155.54.0.0 - 155.54.255.255' is 'iris@certsi.es' inetnum: 155.54.0.0 - 155.54.255.255 instanm: 155.54.0.0 - 155.54.2<br>netname: UM<br>descr: Universidad de Murcia<br>descr: Universidad de Murcia<br>country: ES<br>admin-c: UAGL1-RIPE<br>sadmin-c: UAGL1-RIPE<br>tech-c: UAGL1-RIPE<br>tech-c: UAGL1-RIPE<br>stans-c: RIRC2-RIPE<br>status: LE sumus: summis<br>remarks: For information on "status:" attribute read https://www.ripe.net/data-tools/db/faq/faq-status-values-legacyresources<br>resources<br>remarks: mail spam reports: abuse@um.es<br>remarks: security incidents: cert@um.es remarks: security incidents: correlam<br>remarks: security incidents: correlam<br>notify: giangedan.es<br>notify: isangedan.es<br>notify: isangedan.es<br>mr-by: UNIER-REPART<br>mr-by: UNIER-REPART<br>correlation: 2017-0-01700:00:003<br>created.il suuruu nime See Angel Martinez Perez<br>Seffress: Jefe Secocion Redes<br>address: Reificio ATICA<br>address: Reificio ATICA<br>address: Reificio ATICA<br>address: Muncia<br>paddress: Muncia<br>phone: 1-34 668 814<br>anathili Jamapedun.co<br>neutiny notiry: INIA-nicerosistics.es<br>mnt-by: URIMURNET-MRT<br>mnt-by: REDIRIS-NMC<br>created: 2005-01-12T10:06:352<br>last-modified: 2017-10-30T21:46:332<br>source: RIPE

person: Miguel Angel Garcia La<br>address: Jefe Infraestructuras<br>address: Universidad de Murcia<br>address: Edificio ATICA addiness räitlinia of Micharam (1992)<br>Addiness räitlinia on kuningas räitlinia on kaupunasta palaudella palaudella palaudella palaudella palaudella<br>Salaman (1993)<br>Salaman (1993)<br>Salaman (1993)<br>Valla palaudella palaudella p % Information related to '155.54.0.0/16A8766 route: 155.54.0.0/16 route: 155.54.0.0/16<br>
class: 108<br>
origin: AS766<br>
mnt-by: REDIRIS-NMC<br>
created: 1970-01-01700:00:002<br>
1ast-modified: 2012-03-12708:09:522<br>
source: RIPE<br>
source: RIPE

% This query was served by the RIPE Database Query Service version 1.92.6 (BLAARKOP

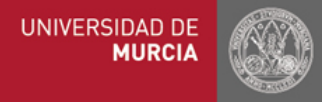

inetnum: 155.54.0.0 - 155.54.255.255 netname: UM descr: Universidad de Murcia descr: Murcia country: ES admin-c: MAGL1-RIPE admin-c: JAMP1-RIPE tech-c: MAGL1-RIPE tech-c: JAMP1-RIPE abuse-c: RIAC2-RIPE status: LEGACY remarks: For information on "status:" attribute read https://www.ripe.net/data-tools/db/faq/faq-status-values-legacyresources remarks: mail spam reports: abuse@um.es remarks: security incidents: cert@um.es notify: glax@um.es notify: jamape@um.es notify: iris-nic@rediris.es mnt-by: UNIMURNET-MNT mnt-by: REDIRIS-NMC created: 1970-01-01T00:00:002 last-modified: 2017-12-11T13:16:22Z source: RIPE person: Jose Angel Martinez Perez address: Jefe Seccion Redes address: Edificio ATICA address: Campus Espinardo address: 30100 address: Murcia, SPAIN phone: +34 868 884 913 e-mail: jamape@um.es nic-hdl: JAMP1-RIPE notify: jamape@um.es notify: iris-nic@rediris.es mnt-by: UNIMURNET-MNT mnt-by: REDIRIS-NMC created: 2005-01-12T10:06:35Z last-modified: 2017-10-30T21:46:33Z source: RIPE person: Miquel Angel Garcia Lax address: Jefe Infraestructuras TIC address: Universidad de Murcia address: Edificio ATICA address: Campus Universitario de Espinardo address: E-30100 Murcia address: SPAIN phone: +34 868 884 849 fax-no: +34 868 898 337 e-mail: glax@um.es nic-hdl: MAGL1-RIPE notify: glax@um.es notify: iris-nic@rediris.es mnt-by: UNIMURNET-MNT mnt-by: REDIRIS-NMC created: 2002-11-26T10:39:43Z last-modified: 2017-10-30T21:45:51Z source: RIPE

- Shodan search engine
	- https://www.shodan.io

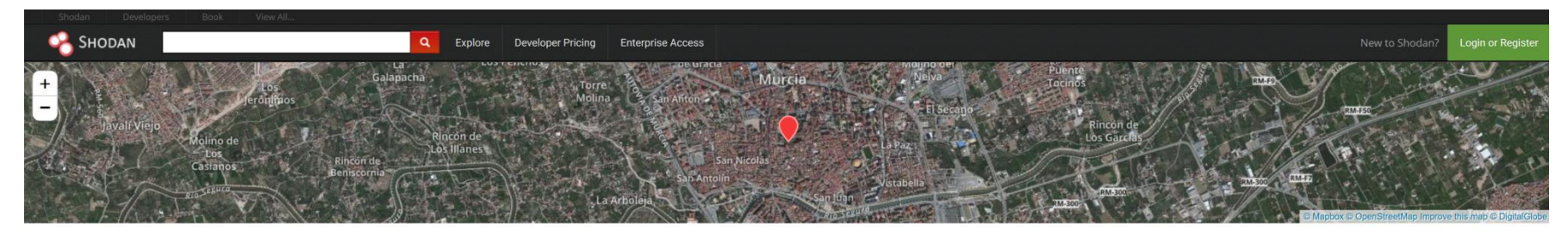

#### **@ 155.54.212.103** www.clu.um.es

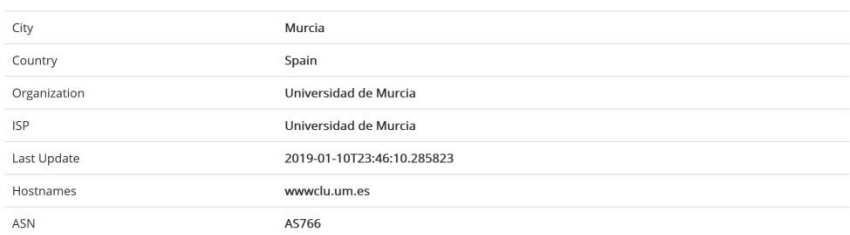

#### **/ Web Technologies**

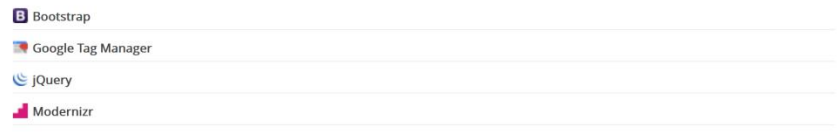

#### **II** Ports

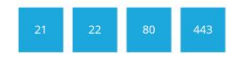

#### **E** Services

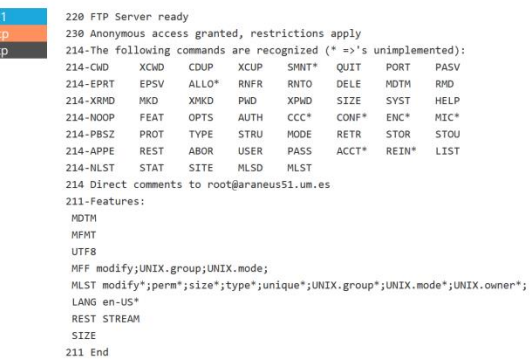

- Shodan search keywords examples
	- webserver, webcam, ssh, telnet, default password, apache, cisco, linksys,…
- Shodan search filters
	- ❑ city:
		- Find devices in a particular city
	- ❑ country:
		- Find devices in a particular country
	- ❑ geo:
		- You can pass it coordinates
	- ❑ hostname:
		- Find values that match the hostname

❑ net:

- Filter results by a specific IP range or subnet
- $\Box$  os :
	- Search based on operating system
- ❑ port:
	- find particular ports that are open
- ❑ before/after:
	- find results within a timeframe

- Visualize domain connections
- 

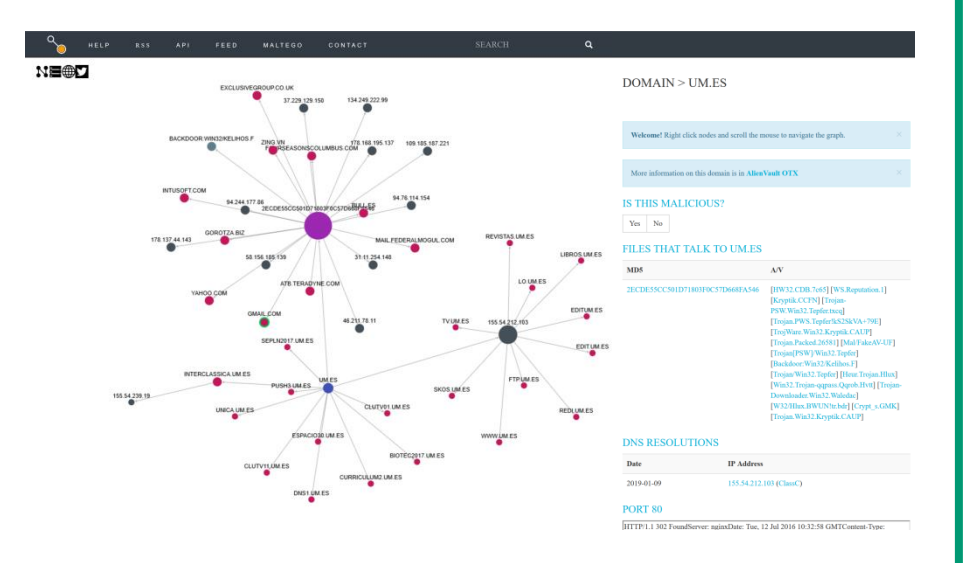

https://www.threatcrowd.org  $\parallel -$  http://www.visualsitemapper.com

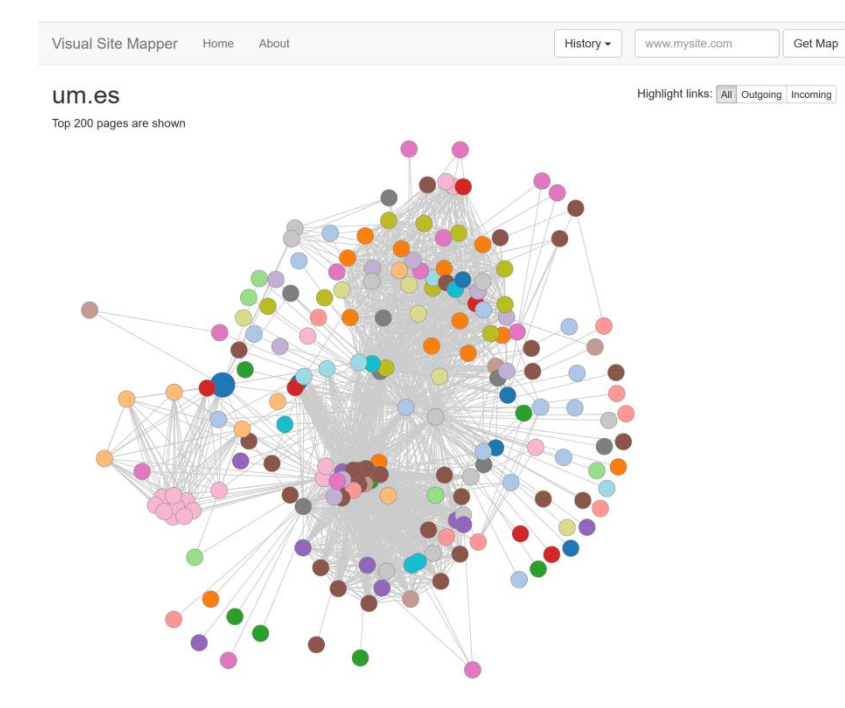

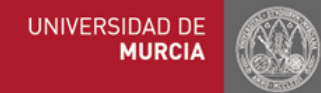

- Check DNS and mailservers
- http://www.domaincrawler.com  $\|$  https://who.is/dns

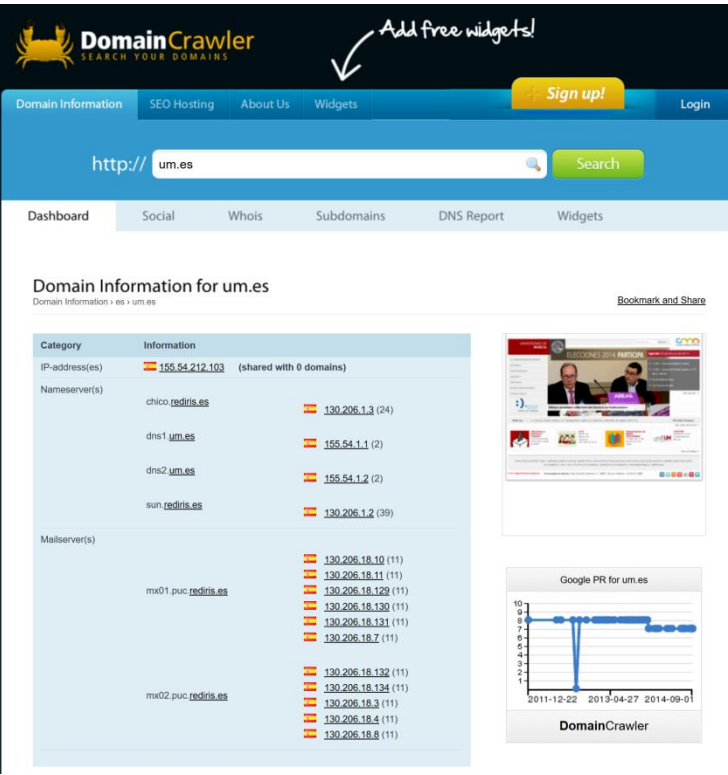

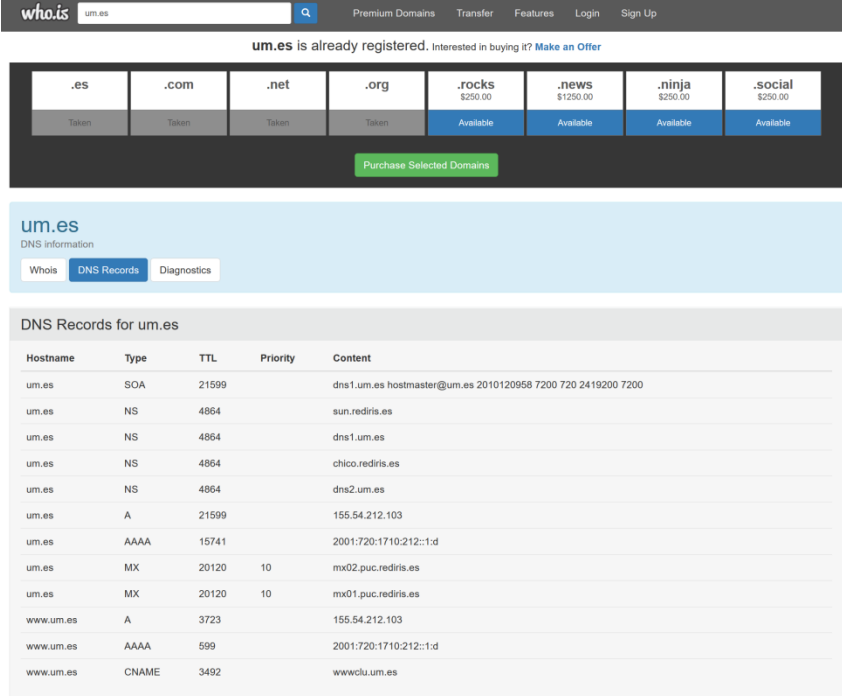

#### • Check DNS and mailservers

#### – https://mxtoolbox.com/NetworkTools.aspx

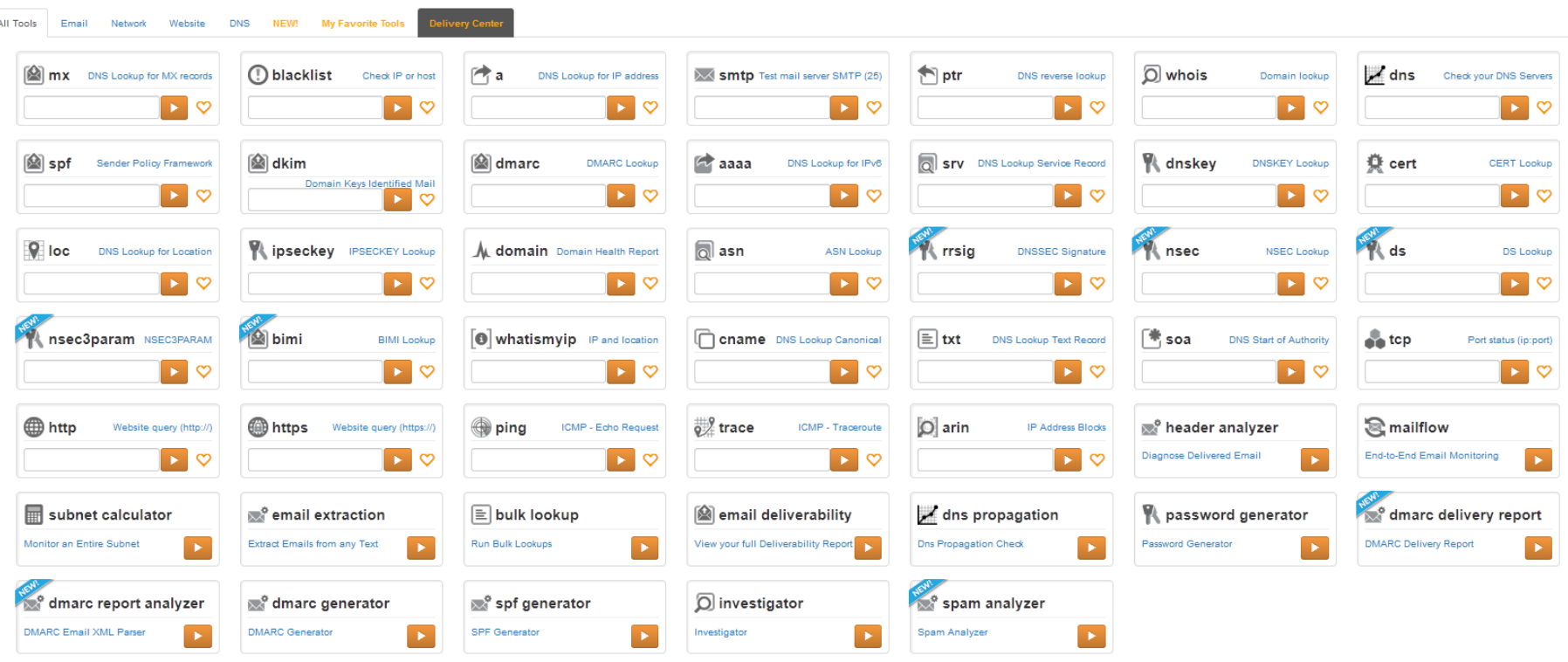

**Network Tools** 

- Check traffic statistics
- 

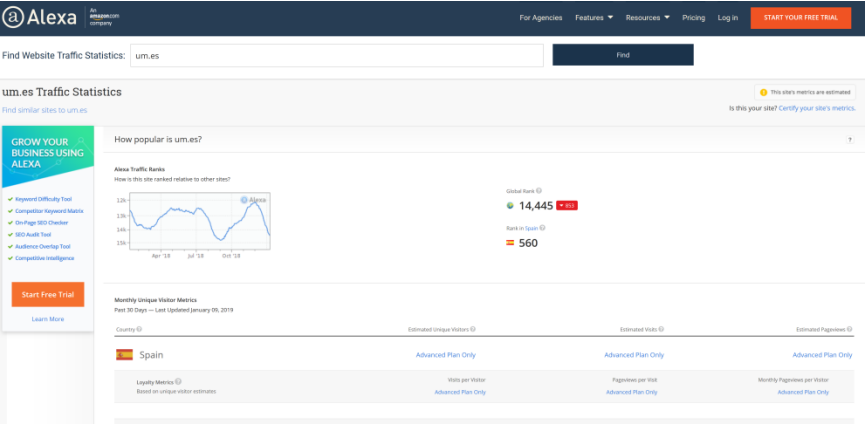

#### https://www.alexa.com  $\vert$  - https://www.similarweb.com

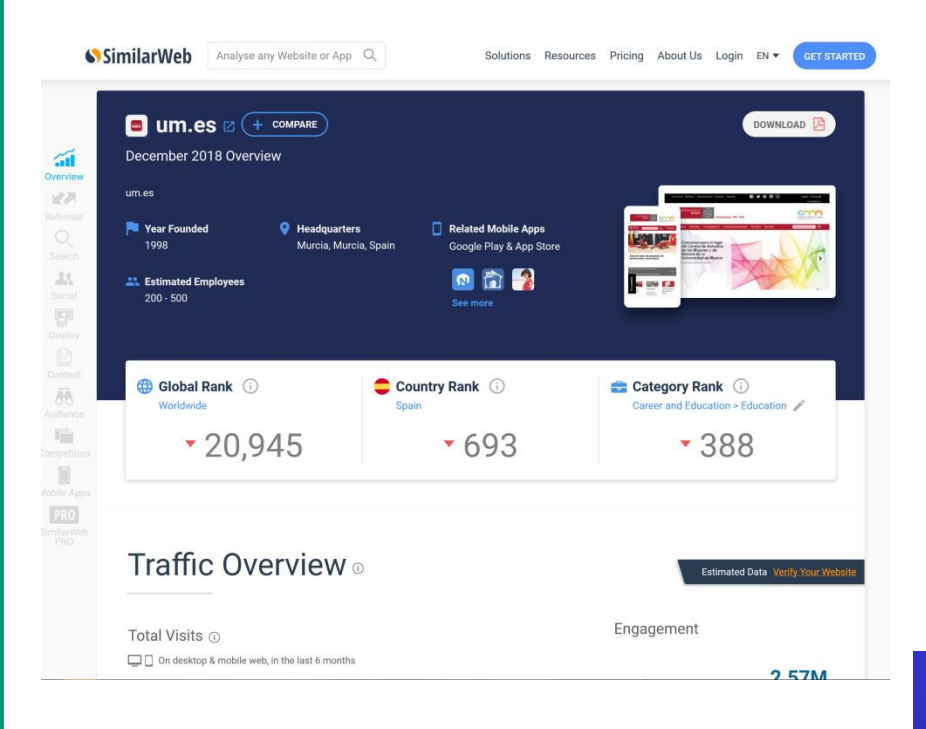

- Check subdomains
	- https://findsubdomains.com

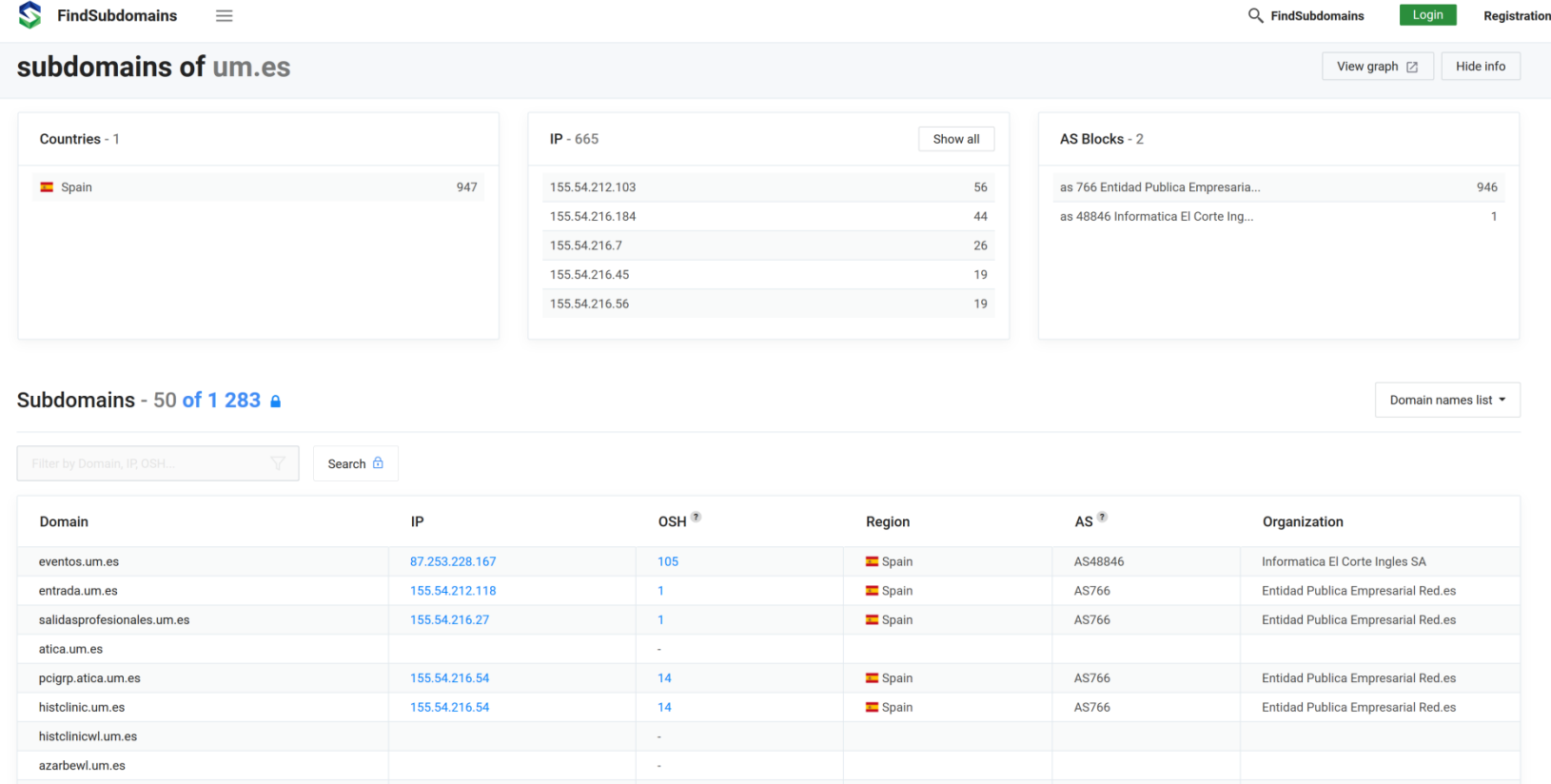

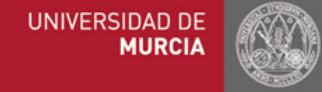

azarbe.um.es

 $10 - 11$ 17 18

 $23 - 24$ 

 $20<sup>2</sup>$ 

28 29 30 31

- Check for archives
	- http://web.archive.org

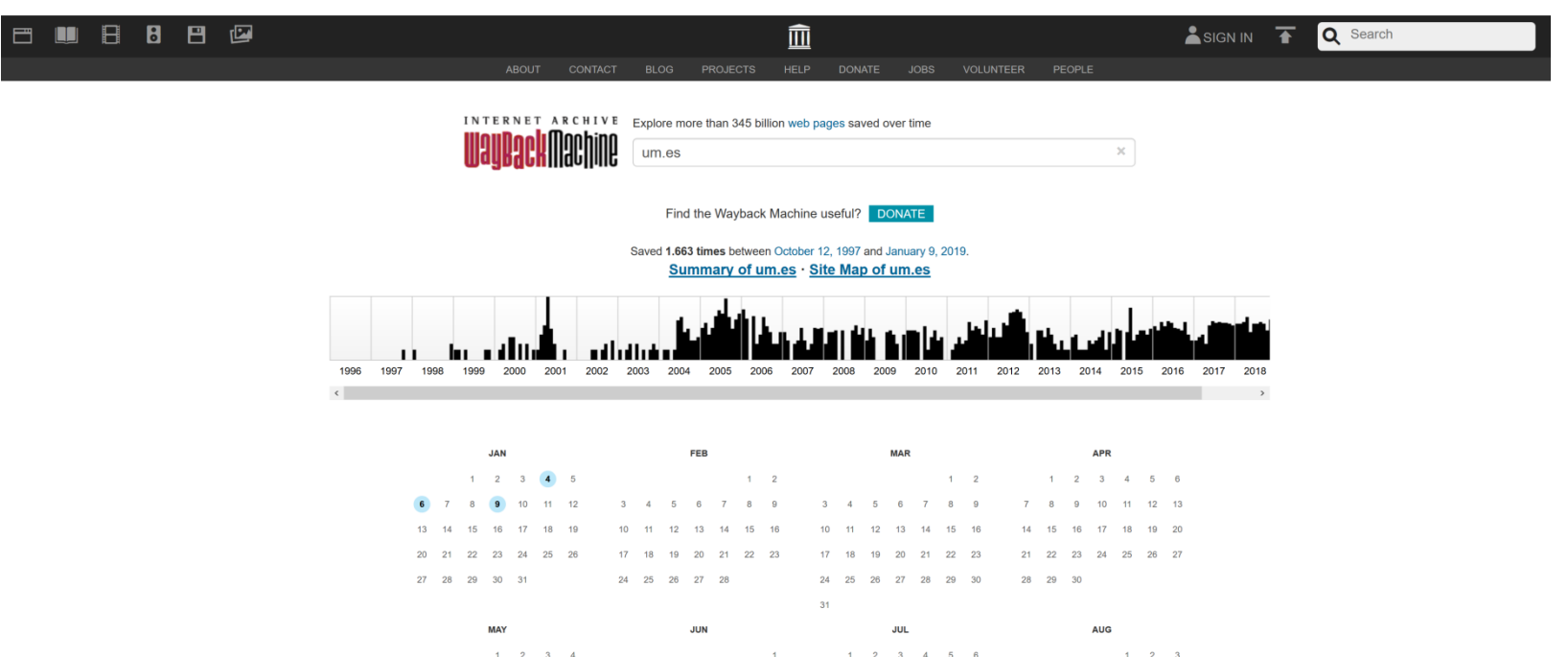

 $14 - 15$  $13$ 

20 21 22

14

28 29 30 31

25 26 27

25 26 27 28 29 30 31

### OSINT Tools

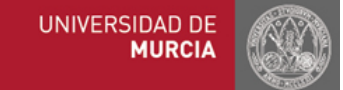

## OSINT Tools

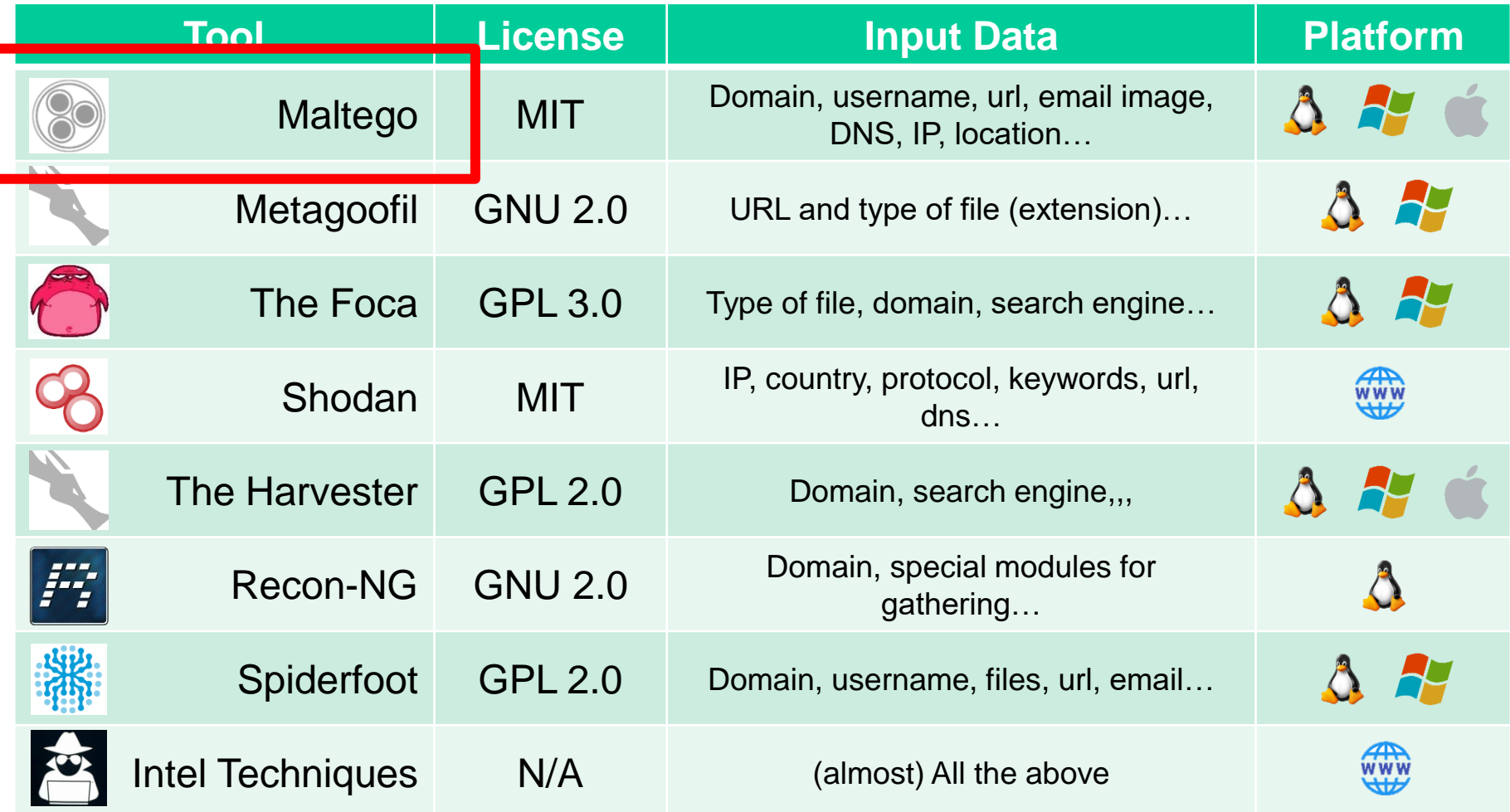

## OSINT Tools

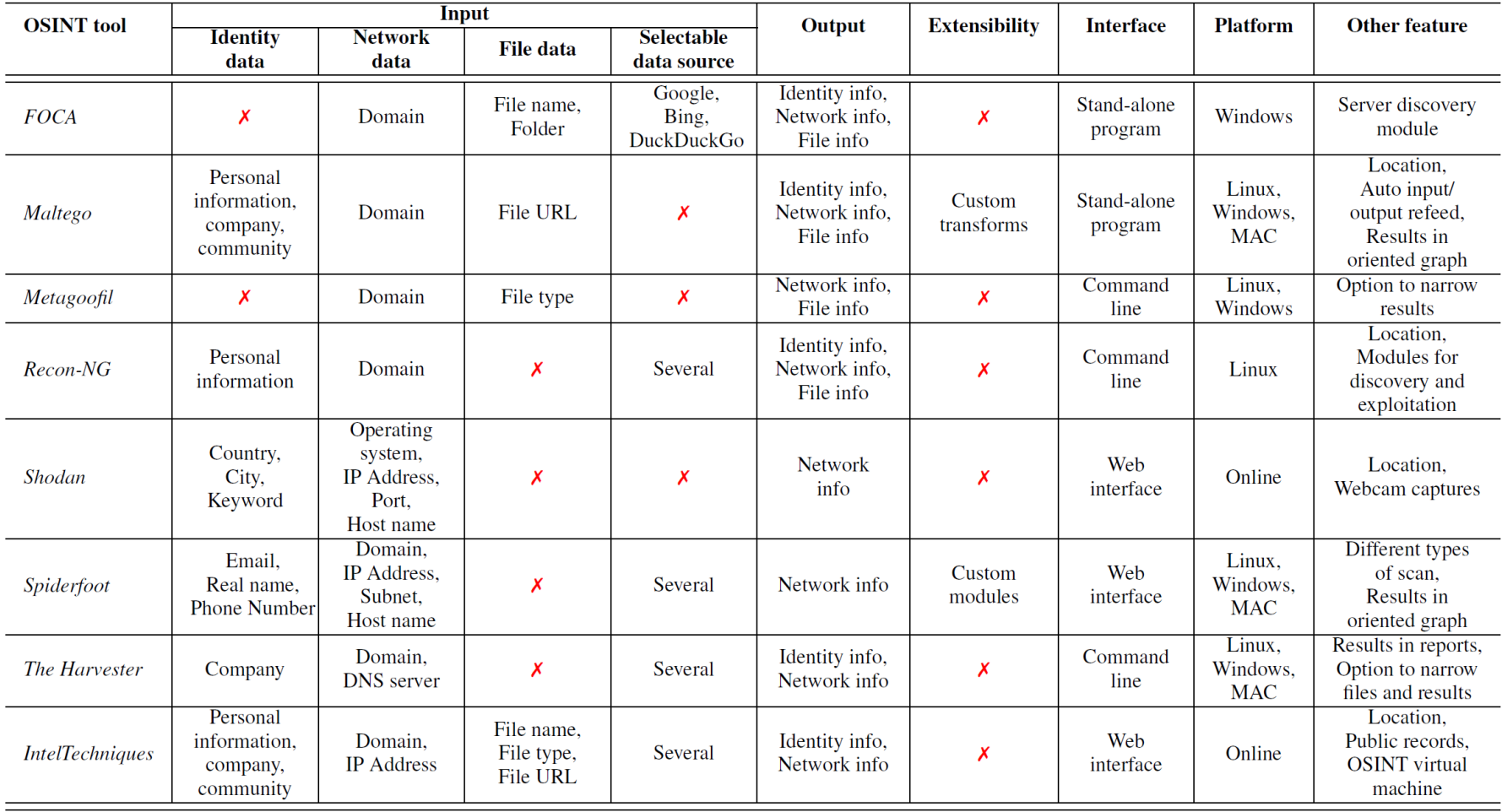

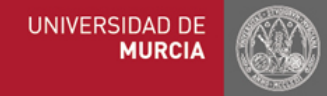

## OSINT Tools: IntelTechniques

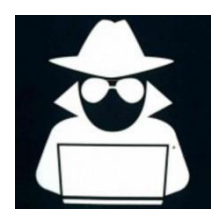

• https://inteltechniques.com

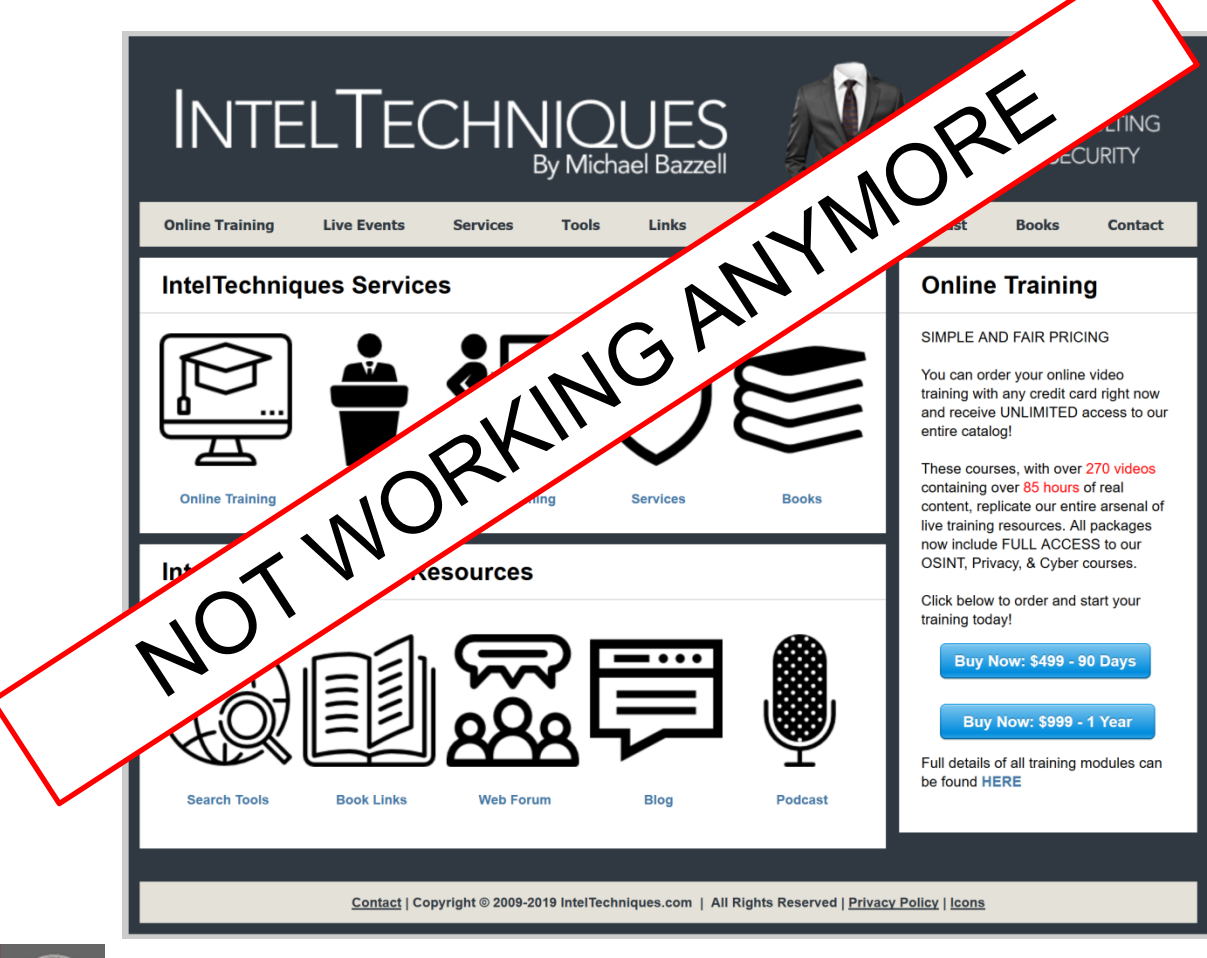

## OSINT Tools: OSINT Framework

• https://osintframework.com/

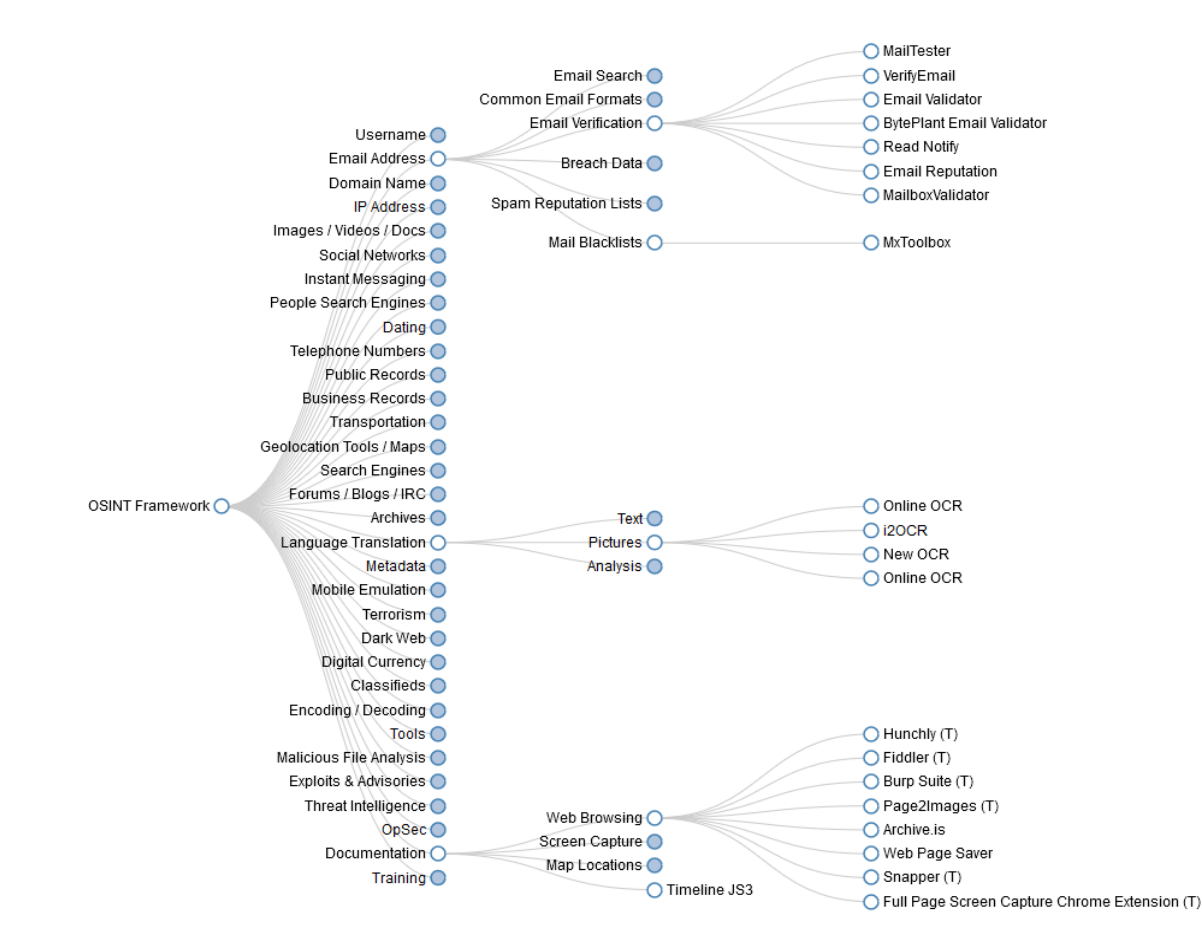

### OSINT Tools: Aware Online

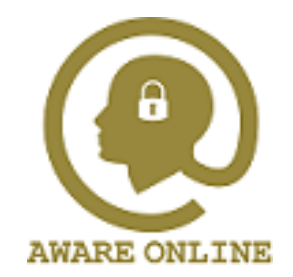

#### • https://www.aware-online.com

#### People search tool

In many OSINT investigations you will be looking for information about a person. For example, you search for background information, assets, or accounts on someone's social media. The way you search for information will have a lot of impact on the results you see. The the following custom OSINT tool can help you to effectively search for people on the internet.

Username

(Fill in some of the fields below)

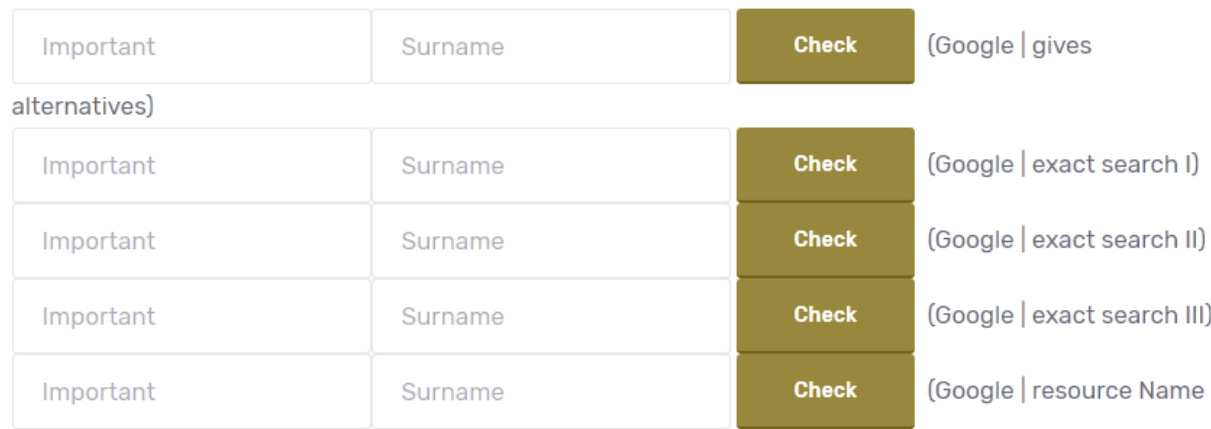

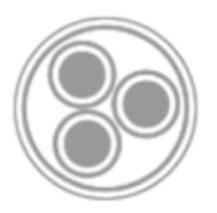

• <https://www.maltego.com/products>

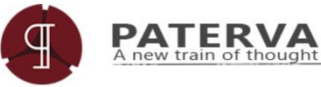

ABOUT PRODUCTS QUOTES & PRICING DOWNLOADS COMMUNITY DOCS CONTACT

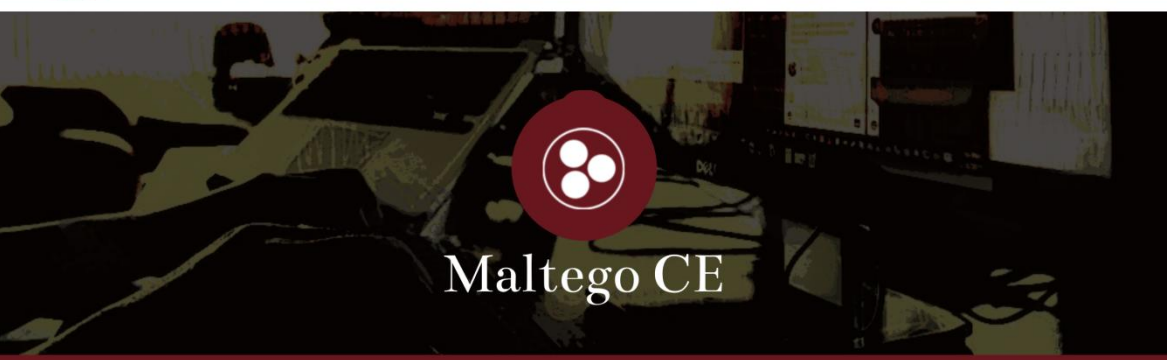

Maltego CE is used by security professionals worldwide and ships with Kali Linux out-the-box.

#### What is Maltego?

Maltego is an interactive data mining tool that renders directed graphs for link analysis. The tool is used in online investigations for finding relationships between pieces of information from various sources located on the Internet

Maltego uses the idea of transforms to automate the process of querying different data sources. This information is then displayed on a node based graph suited for performing link analysis.

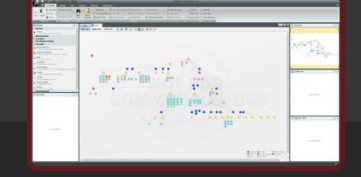

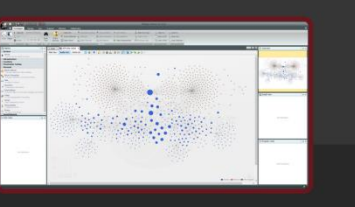

What is Maltego CE?

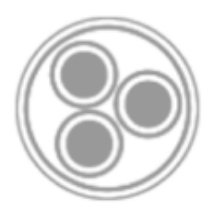

#### Maltego clients

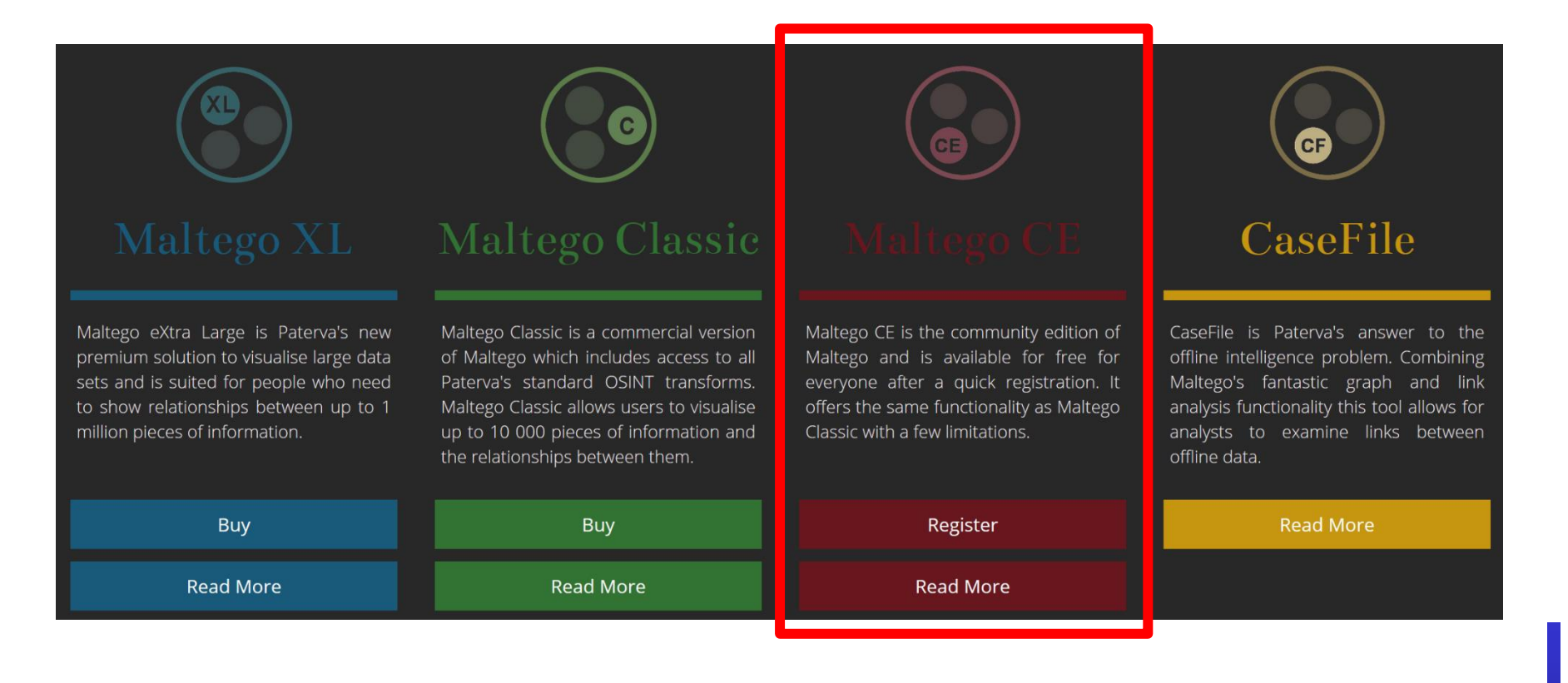

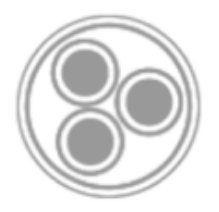

#### Maltego concepts

- An Entity is represented as a node on a graph and can be anything such as a DNS Name, Person, Phone number, etc.
	- The Maltego client comes with about 20 entities targeted for use in online investigations, but you can also make your own custom ones
- A Transform is a piece of code that takes one entity to another
	- It does this by querying a data source and returning the results as new entities on your graph
	- The data sources are places like DNS servers, search engines, social networks, WHOIS information, etc.
- Machines chain multiple transforms together to automate common/tedious tasks

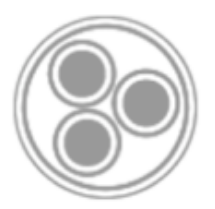

Maltego graph

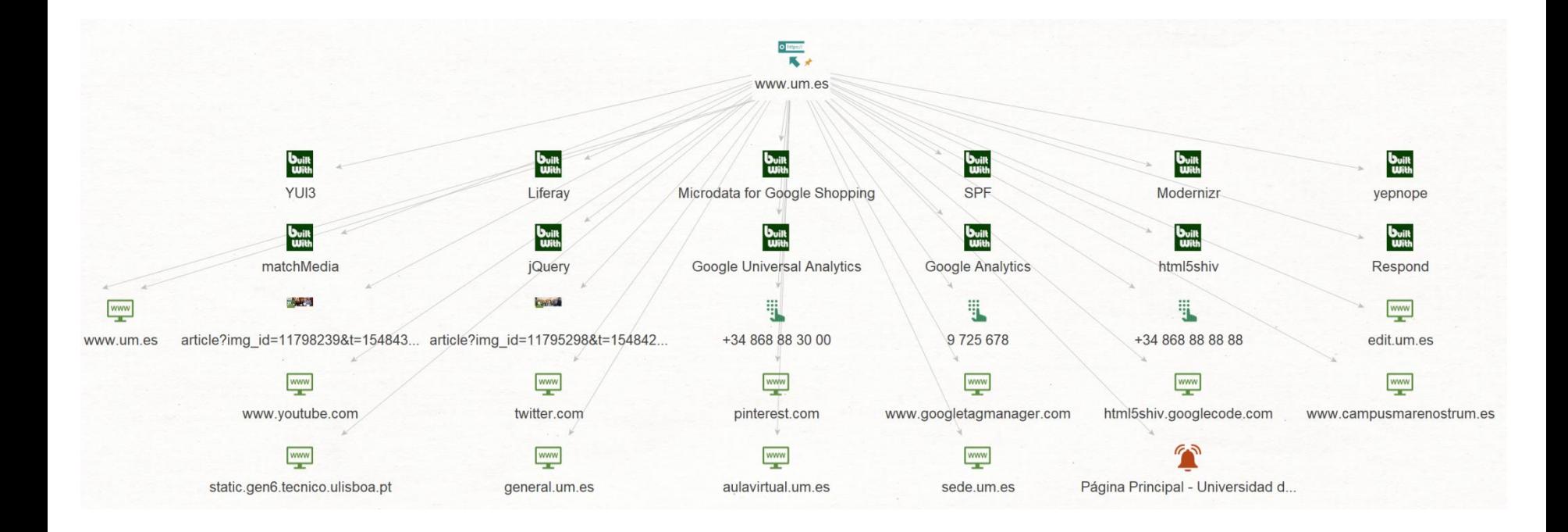

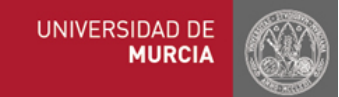

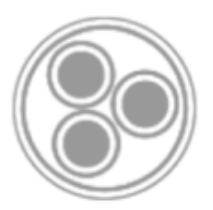

• Maltego entities

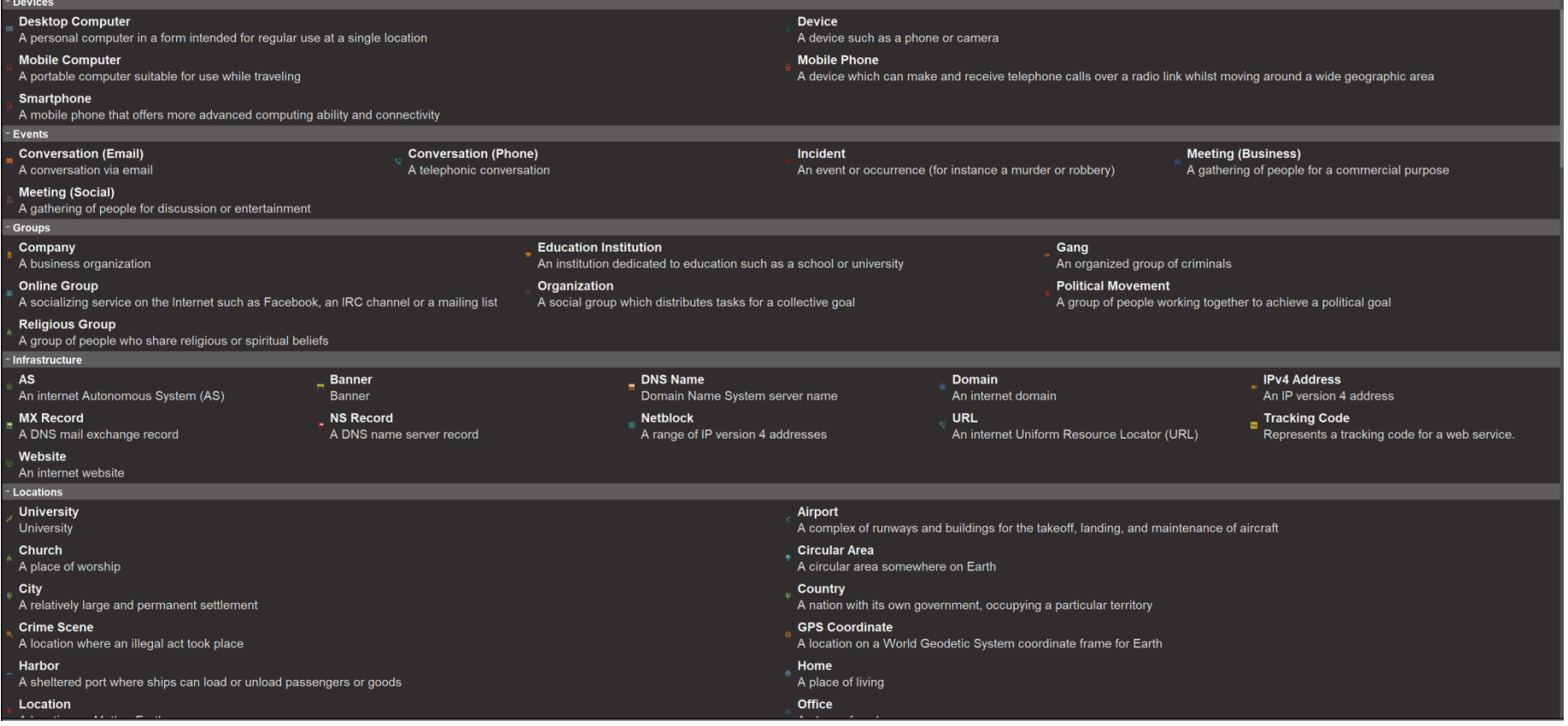

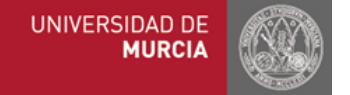

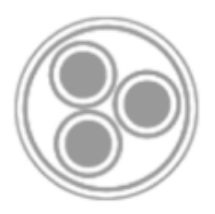

#### • Maltego transforms

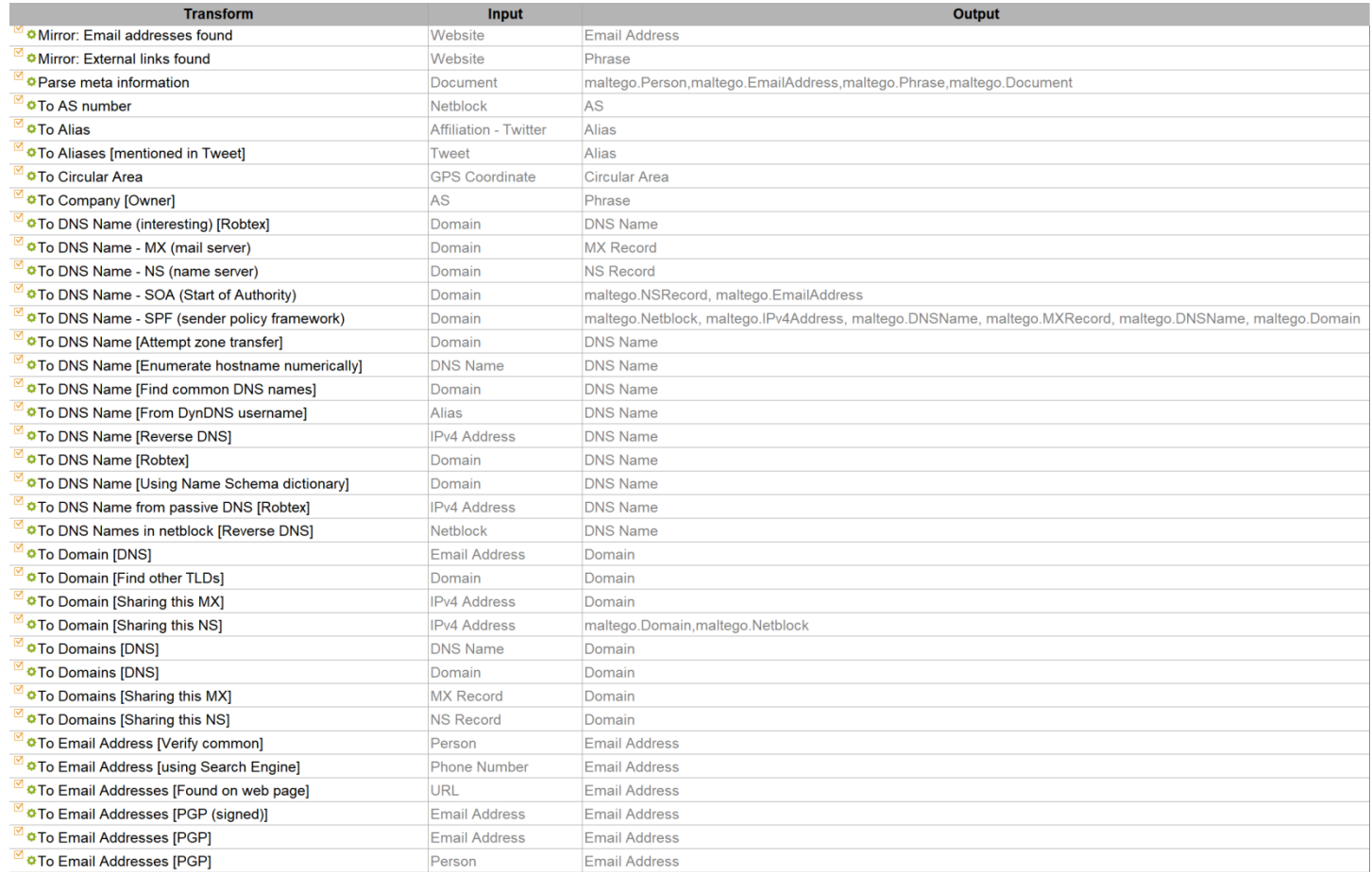

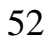

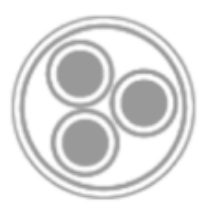

#### • Maltego machines

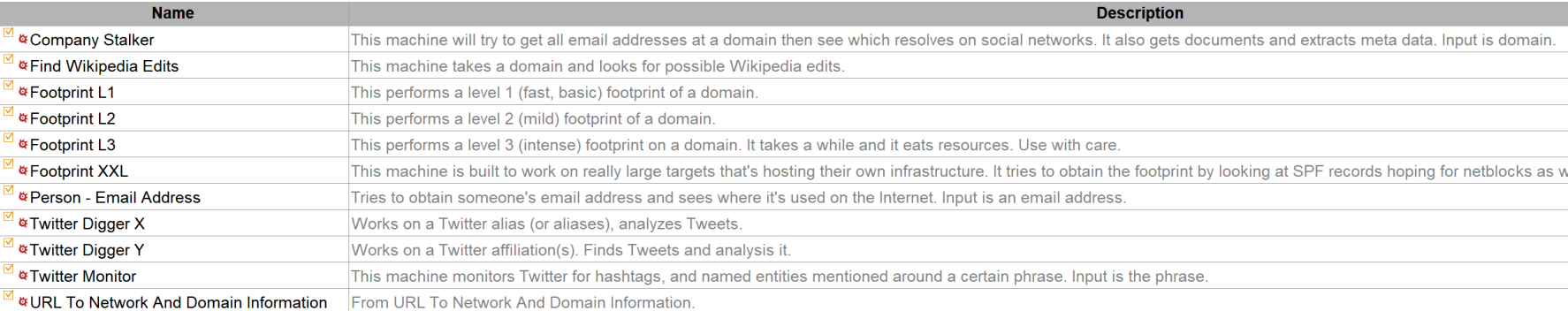

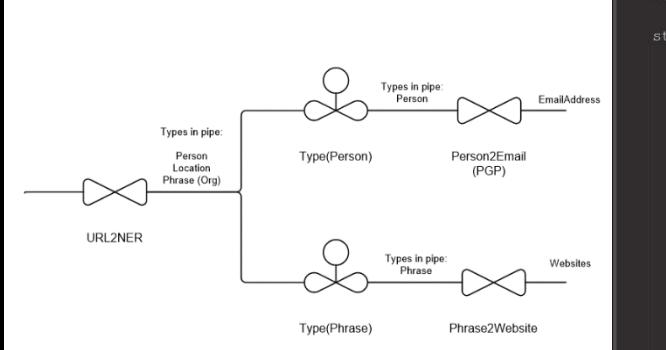

**UNIVERSIDAD DE MURCIA** 

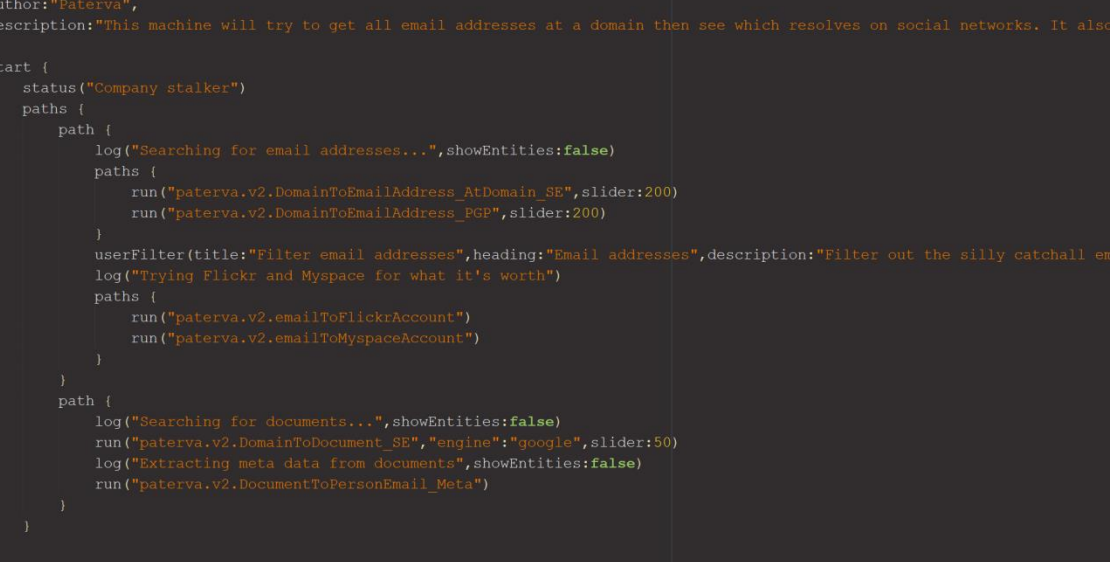

### OSINT Workflows

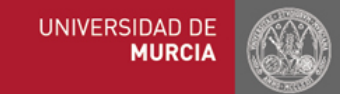

### OSINT Workflows

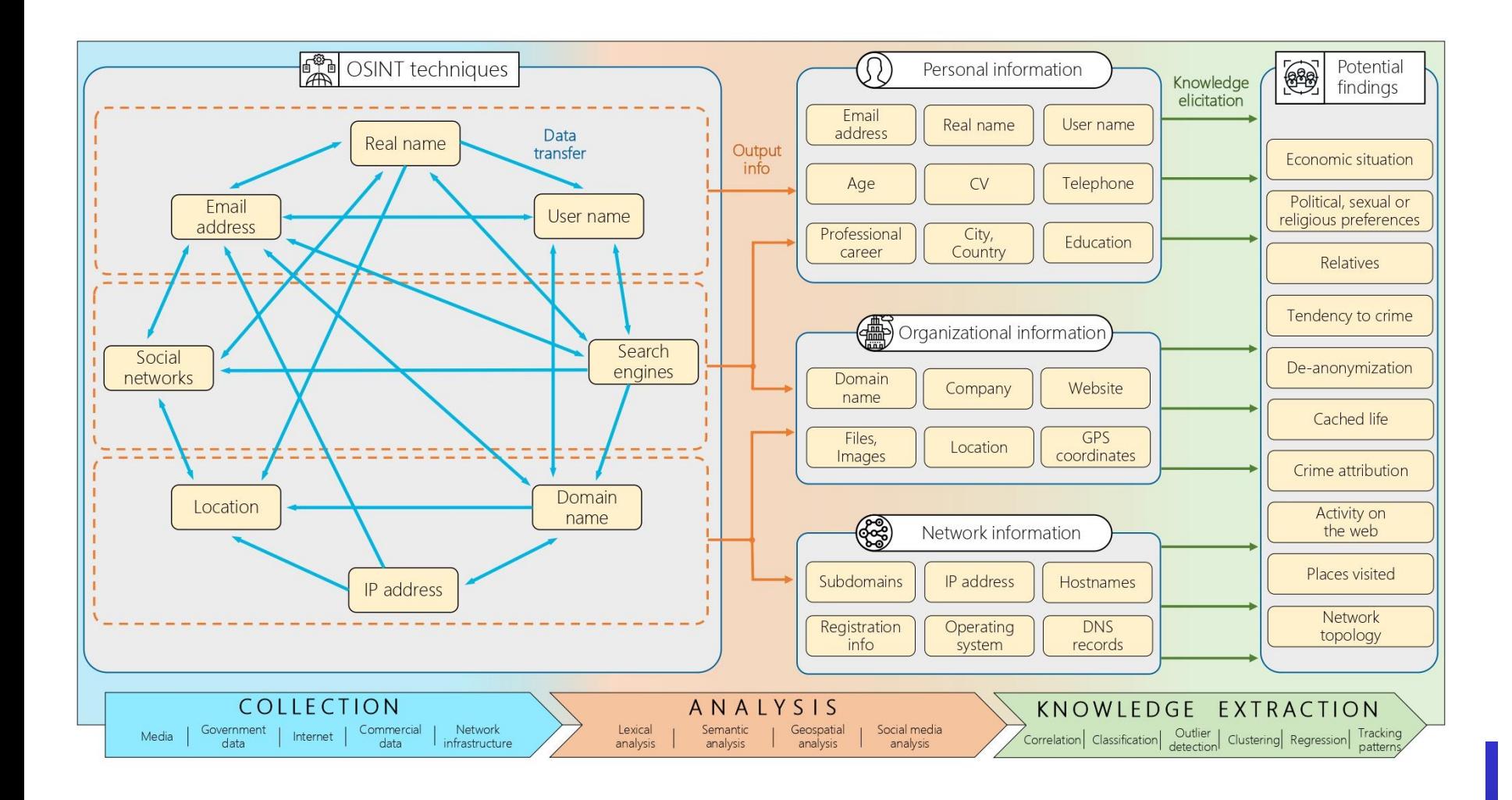

## OSINT Workflows: Email Address

- Which new information can I obtain from an Email Address?
- Which paths can I follow to reach such new information?

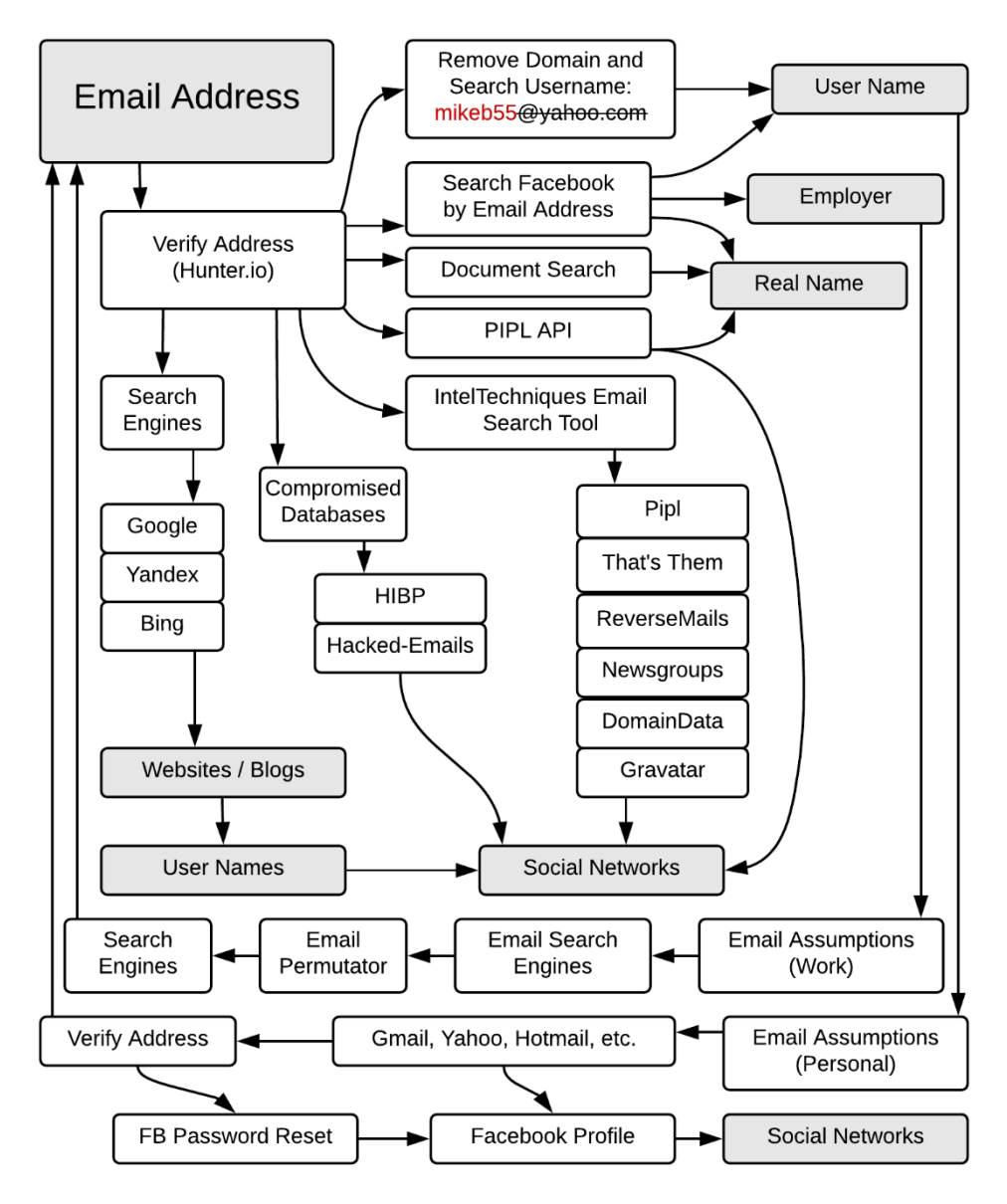

## OSINT Workflows: User Name

- Which new information can I obtain from a User Name?
- Which paths can I follow to reach such new information?

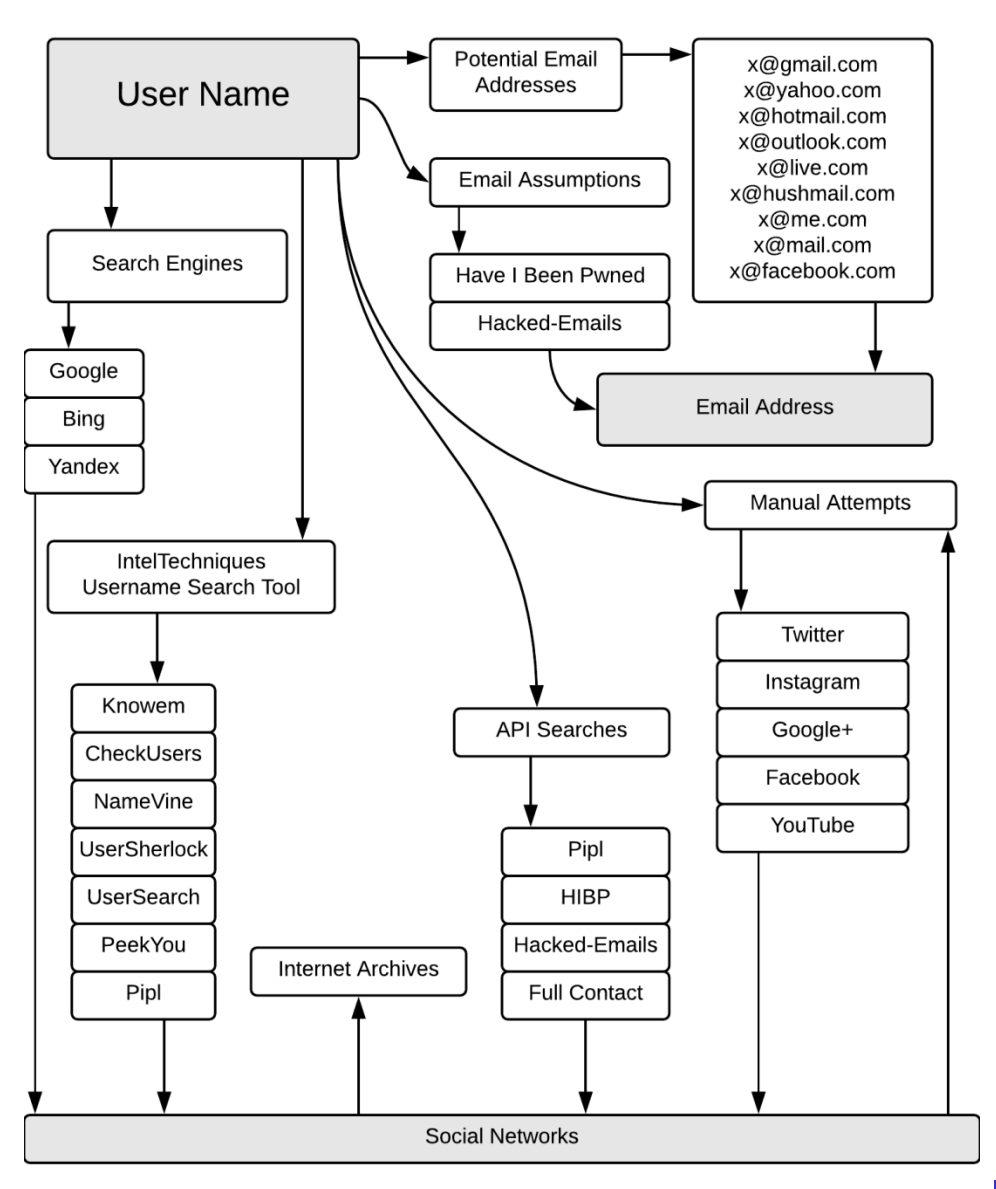

## OSINT Workflows: Real Name

- Which new information can I obtain from a Real Name?
- Which paths can I follow to reach such new information?

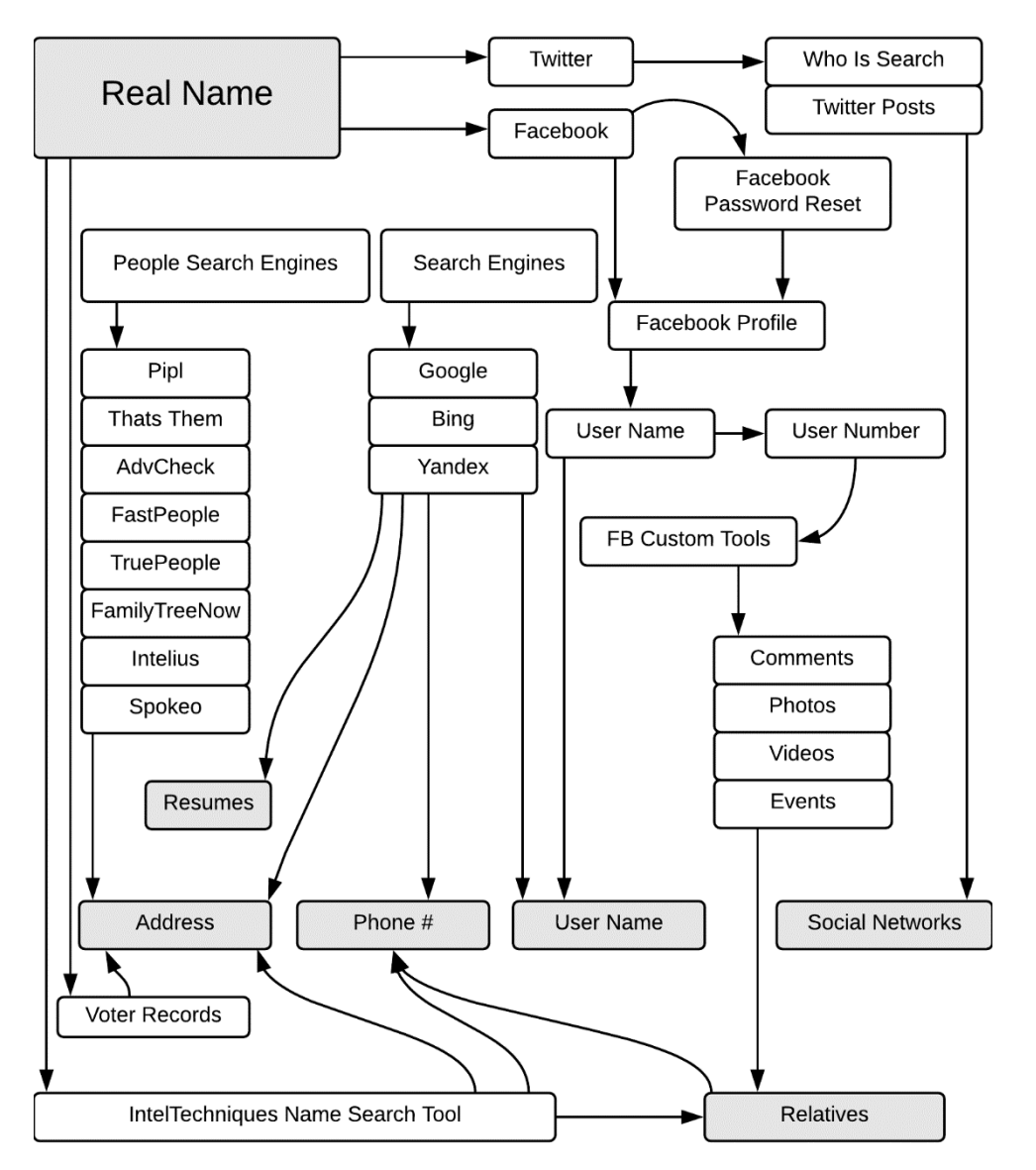

## OSINT Workflows: Telephone Number

- Which new information can I obtain from a **Telephone** Number?
- Which paths can I follow to reach such new information?

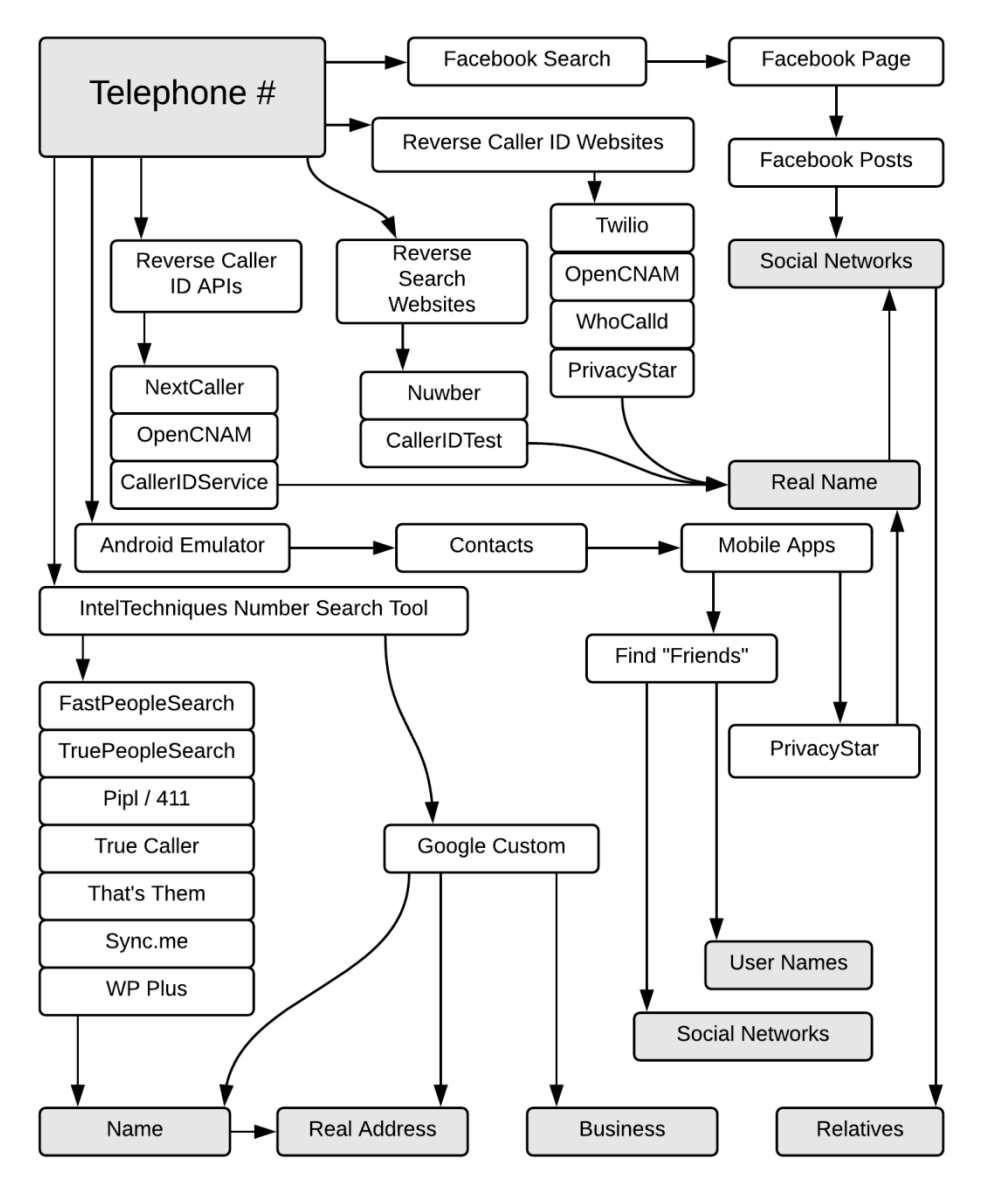

## OSINT Workflows: Domain Name

- Which new information can I obtain from a Domain Name?
- Which paths can I follow to reach such new information?

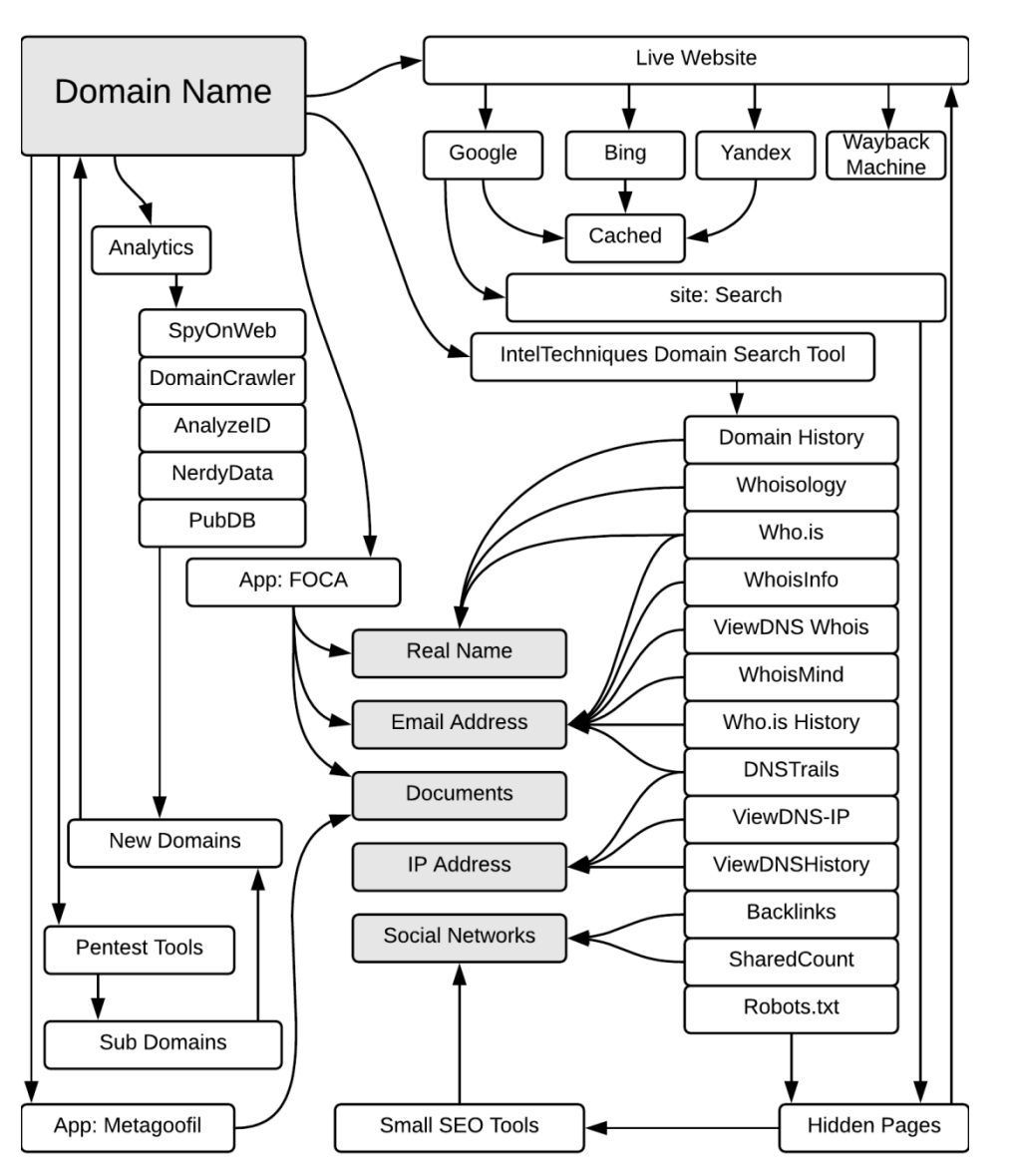

## OSINT Workflows: Location

- Which new information can I obtain from a Location?
- Which paths can I follow to reach such new information?

![](_page_60_Figure_3.jpeg)

## Bibliography

[1] J. Pastor Galindo, P. Nespoli, F. Gómez Mármol, and G. Martínez Pérez, "**The not yet exploited goldmine of OSINT: Opportunities, open challenges and future trends**," *IEEE Access*, vol. 8, no. 1, pp. 10282–10304, 2020

[2] Bazzell, M., **"Open Source Intelligence Techniques: Resources for Searching and Analyzing Online Information"**, 6th Edition, ISBN 978-1984201577, 2018

[3] J. Pastor-Galindo, F. Gómez Mármol, G. Martínez Pérez, "**Nothing to Hide? On the Security and** 

**Privacy Threats Beyond Open Data**", IEEE Internet Comput. 25(4): 58-66 (2021)

[4] Quick, D., Kim-Kwang, R. C., **"Digital forensic intelligence: Data subsets and Open Source Intelligence (DFINT+ OSINT): A timely and cohesive mix"**, *Future Generation Computer Systems*, vol. 78, pp. 558-567, 2018

[5] Mediná Martin, J. H., et al., **"Open source intelligence (OSINT) in a Colombian context and sentiment analysis"**, *Revista Vínculos: Ciencia, tecnología y sociedad*, vol. 15, no. 2, pp. 195-214, 2018